احمد فتحي محمد سليمان الشريف الجلو ي '

بسم الله الرحمن الرحيم والصلاة والسلام على اشرف المرسلين اقدم لكم مشروع بناء متجر اليكتروني

إعداد :أحمد فتحى محمد سليمان موسى الشريف سوهاج/ ساقلتة/ الجلاوية تلبقون:٥١٧٧٧٧٢٥: ١٠١٠٧٩٧ بريد الكتروني:  $\rm tv22000$ س بريد الكتروني

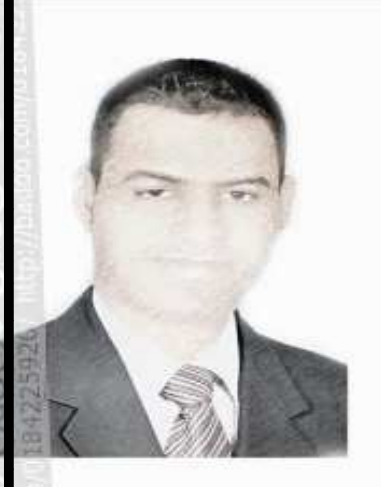

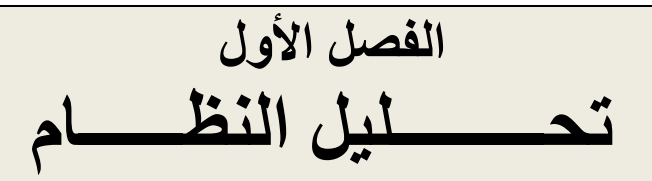

مقدمه : -

في هذا المشروع سوف نقوم بتصميم تطبيق كامل من تطبيقات التجاره الالكترونيه وهو عباره عن متجر الكتروني[بيع الادوات المنزليه عن طريق الانترنت . سوف نقوم بتصميم هذا التطبيق طبقا للاتي:-

- ١ سوف نقوم بتصميم واجهه المستخدم لمتجر الكتروني لا يحتاج الى تسجيل للدخول اليه.
- ٢- في اي وقت يستطيع المستخدم اختيار منتج معين ووضعه في سله المبيعات shopping cart وهذه السله يمكن عرض محتوياتها في اي وقت ويمكن اي منتج من السله في وقت.
- ٣- وبعد انتهاء التجول في المحل يمكن للمستخدم شرَّاء محتويات السله ويقبل منه النظام بياناته الشخصيه وعنوان ارسال المنتجات وطريقه الدفع .

احمد فتحي محمد سليمان الشريف الجلوى

### احمد فتحي محمد سليمان الشريف الجلوى <sup>٢</sup>

وفي مثالنا الحالي سوف نخزن البيانات في قواعد بيانات سوف نستخدم نظام قواعد البياناتmysql ويستخدم دوال قواعد البيانات الَّتـي توافرها لغـphp للوصّول الـي بيانات القاعده والقرار الثانـي الذي يجب علينًا اتخاذه هو كيفيه تصميم سله المبيعات shopping cart و هنالك عده طرق للقيام بذلك :-

- .<br>١- بمكن تصميم سله المبيعات عن طريق cookies
- ٢- يمكن تصميم سله المبيعات عن طريق متغيرات الحاله session variables
	- ٣- يمكن تصميم سله المبيعات عن طريق قواعد البيانات في الخادم .

7

احمد فتحي محمد سليمان الشريف الجلوى ٣

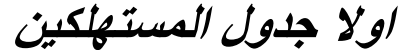

69

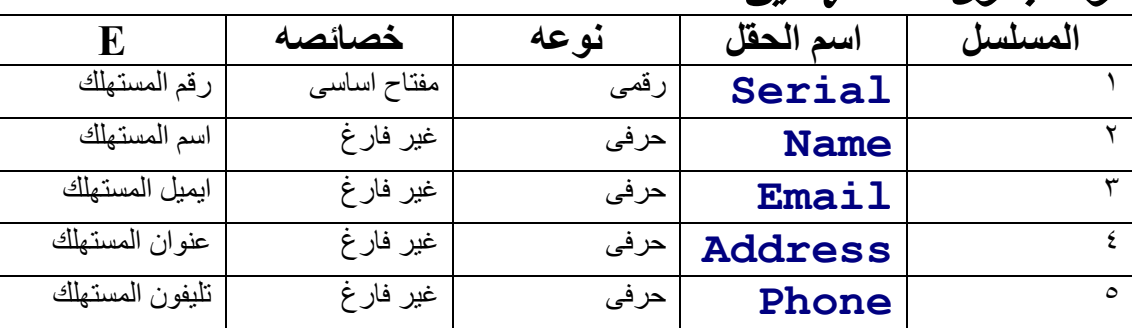

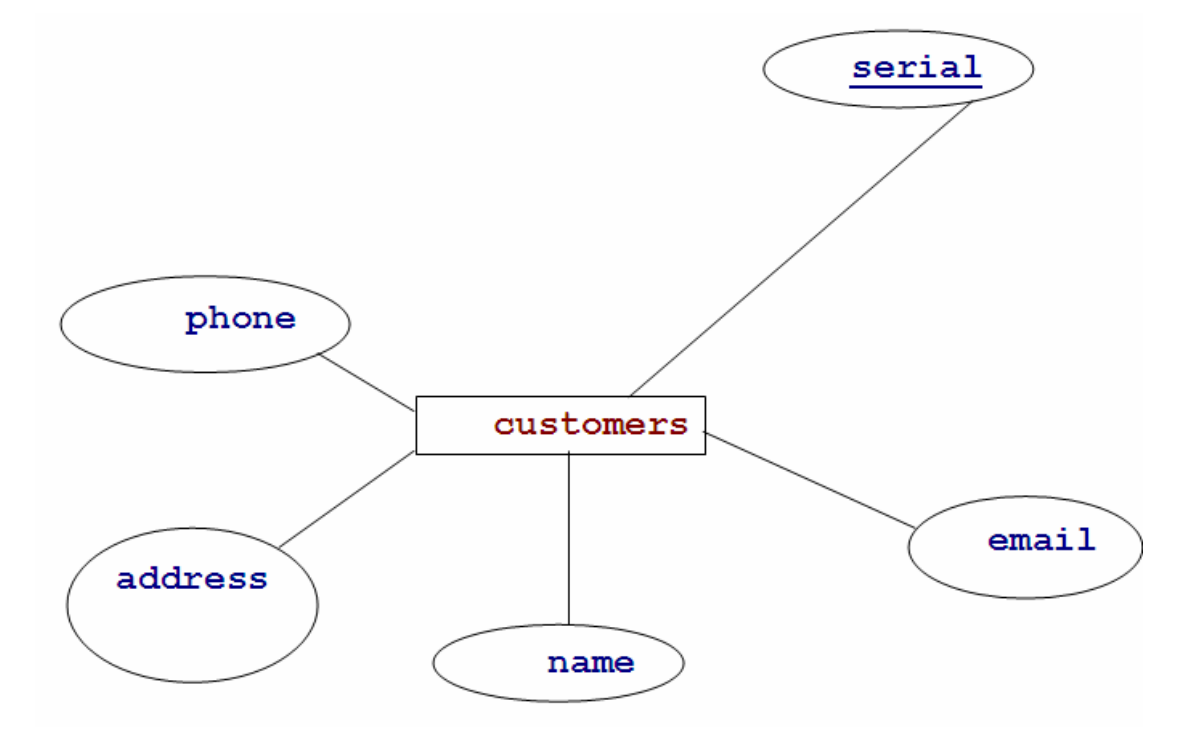

مخطط الكينونة والعلاقة للجدول Customers

احمد فتحى محمد سليمان الشريف الجلوى

巴

احمد فتحى محمد سليمان الشريف الجلو ى <sup>؛</sup>

### ثا نيا جدول المنتجات

**E** 2

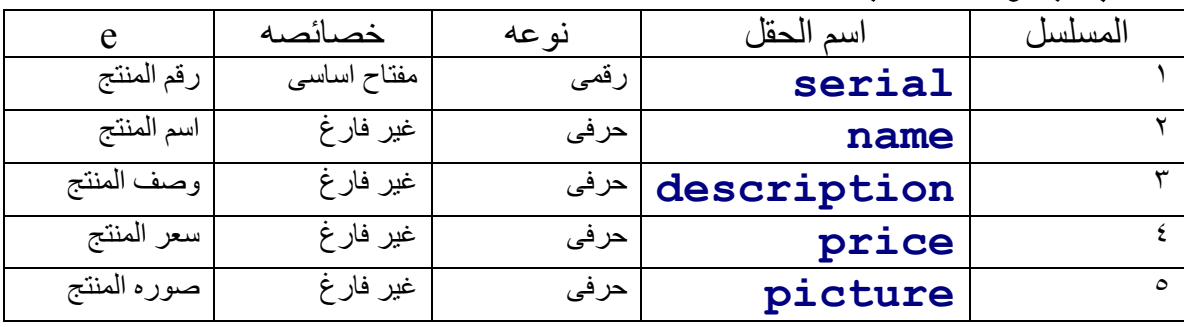

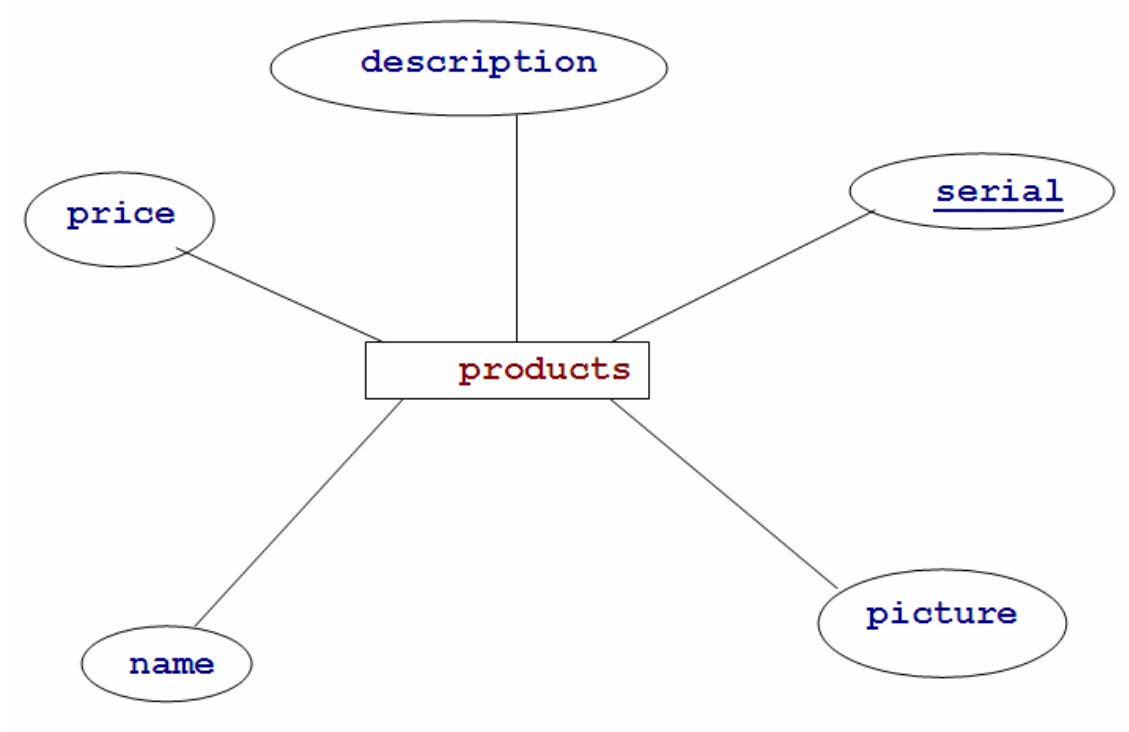

مخطط الكينونة والعلاقة للجدول Products

احمد فتحي محمد سليمان الشريف الجلوي

巴

احمد فتحي محمد سليمان الشريف الجلوى <sup>ه</sup>

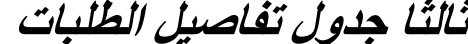

**E**?

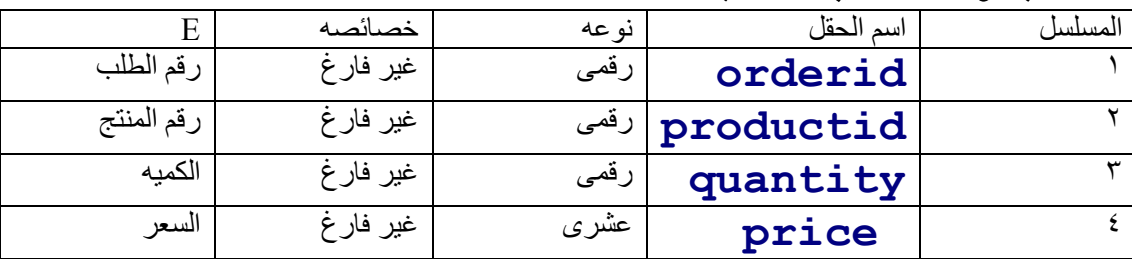

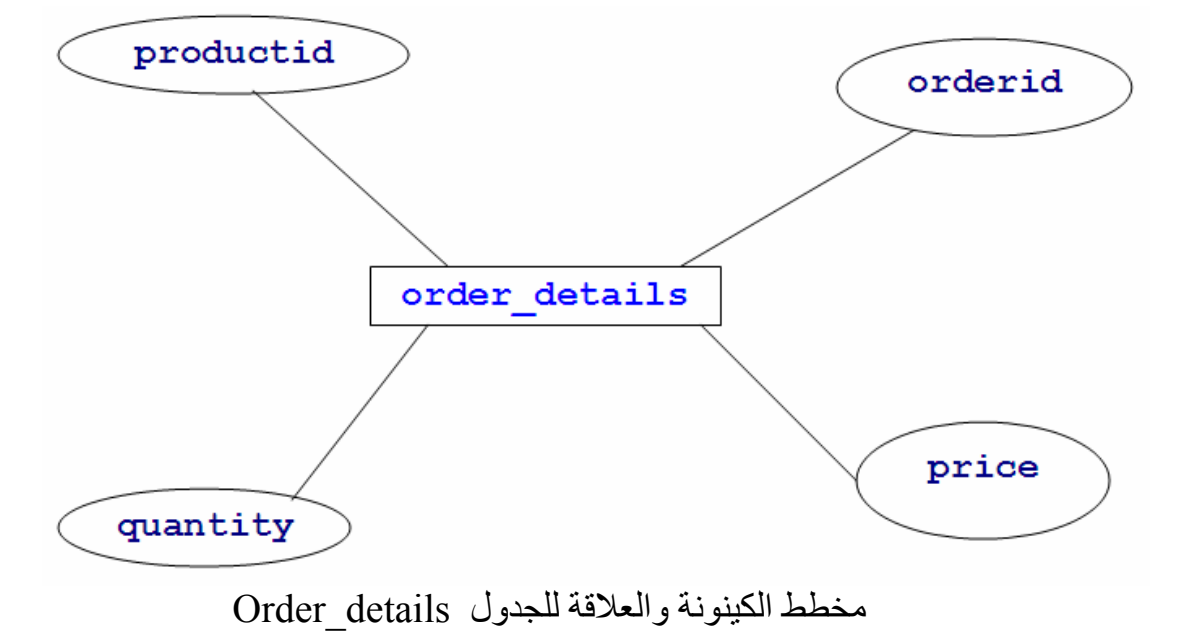

احمد فتحى محمد سليمان الشريف الجلوى

46

احمد فتحي محمد سليمان الشريف الجلوى <sup>7</sup>

# رابعا جدول الطلبات

**E** 2

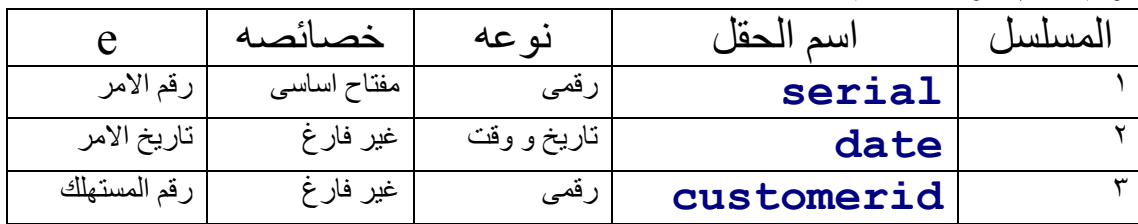

P,

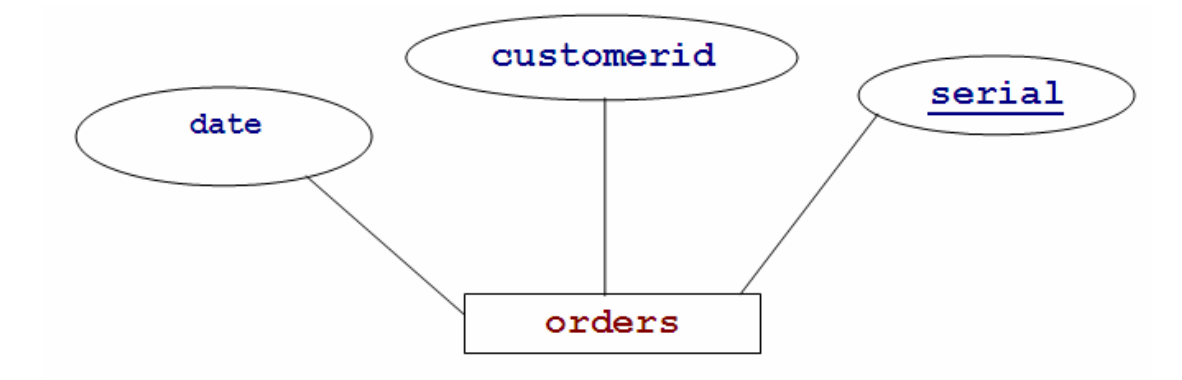

مخطط الكينونة والعلاقة للجدول Orders

احمد فتحى محمد سليمان الشريف الجلوى

46

# احمد فتحي محمد سليمان الشريف الجلوى <sup>7</sup>

كود انشاء القاعدة والجداول

```
\langle?php
\frac{1}{2}con = mysql connect('localhost','root','asd');
$sql
       = 'CREATE DATABASE shopping';
\texttt{Squery} = \texttt{mysql query} (\texttt{Ssql})mysql select db('shopping') or die(' افشل الاتصال);
       = 'CREATE TABLE customers(
Ssal
  serial int NOT NULL auto increment PRIMARY KEY,
  name varchar (20) NOT NULL,
  email varchar (80) NOT NULL,
  address varchar (80) NOT NULL,
  phone varchar (20) NOT NULL) ';
  \texttt{Squery} = \texttt{mysql query} (\texttt{sgl });$sq1 = 'CREATE TABLE products()serial int NOT NULL auto increment PRIMARY KEY,
  name varchar(20) NOT NULL,
  description varchar (255) NOT NULL,
  price float NOT NULL,
  picture varchar(80) NOT NULL )';
\texttt{Squery} = \texttt{mysql query} (\texttt{Ssql} );$sql = 'CREATE TABLE orders()serial int NOT NULL auto increment PRIMARY KEY,
  date date NOT NULL,
  customerid int NOT NULL) ';
\texttt{Squery} = \text{mysql query} (\texttt{Ssql} );$sql = 'CREATE TABLE order detail(orderid int NOT NULL,
  productid int NOT NULL,
  quantity int NOT NULL,
  price float NOT NULL) ';
\texttt{Squery} = \texttt{mysql query} (\texttt{sgl });$sql = "INSERT INTO products (name , description , price
, picture) VALUES ('View Sonic LCD', '19 View Sonic Black LCD
with 10 months warranty', 250, 'images/lcd.jpg')";
\text{Squery} = mysql query (\text{Ssql});
 $sq1 = "INSERT INFO products(name , description , price, picture) VALUES ('IBM CDROM Drive', 'IBM CDROM Drive', 80,
'inner/cdrom-driven. ipq') ";
\text{Squery} = mysql query(\text{Ssql});
$sql = "INSERT INTO products (name , description , price
, picture) VALUES ('Laptop Charger', 'Dell Laptop Charger
with 6 months warranty', 50, 'images/charger.jpq')";
\texttt{Squery} = \text{mysql query} (\texttt{Ssql} );
```
احمد فتحى محمد سليمان الشريف الجلو ى ^

```
$sql = "INSERT INTO products(name ,description ,price 
,picture) VALUES('Seagate Hard Drive', '80 GB Seagate Hard 
Drive in 10 months warranty', 40, 'images/hard-
drive.jpg')"; 
$query = mysql_query( $sql );
```

```
$sql = "INSERT INTO products(name ,description ,price 
,picture) VALUES('Atech Mouse', 'Black colored laser mouse. 
No warranty', 5, 'images/mouse.jpg')"; 
\texttt{Squery} = \text{mysql query}(\texttt{Ssql });
```

```
$sql = "INSERT INTO products(name ,description ,price 
,picture) VALUES('Nokia 5800', 'Nokia 5800 XpressMusic is a 
mobile device with 3.2productsproductsproducts widescreen 
display brings photos, video clips and web content to 
life', 299, 'images/mobile.jpg')"; 
$query = mysql_query( $sql ); 
    $sq1 = 'select * from orders ';
    \texttt{Squery} = \texttt{mysql query}(\texttt{Ssql } );print "<table border=1 bgcolor=red>"; 
while($a=mysql fetch row($query) )
{ 
Print "<tr>> <td>".$a[0]."</td>";
Print "<td>".$a[1]."</td>";
Print " <td> "d>".\$a[2]. " </td> (dr>");
} 
Print "</table>";
```

```
 mysql_close(); 
?>
```
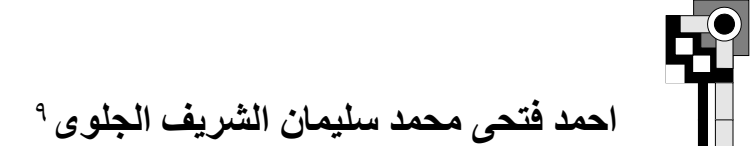

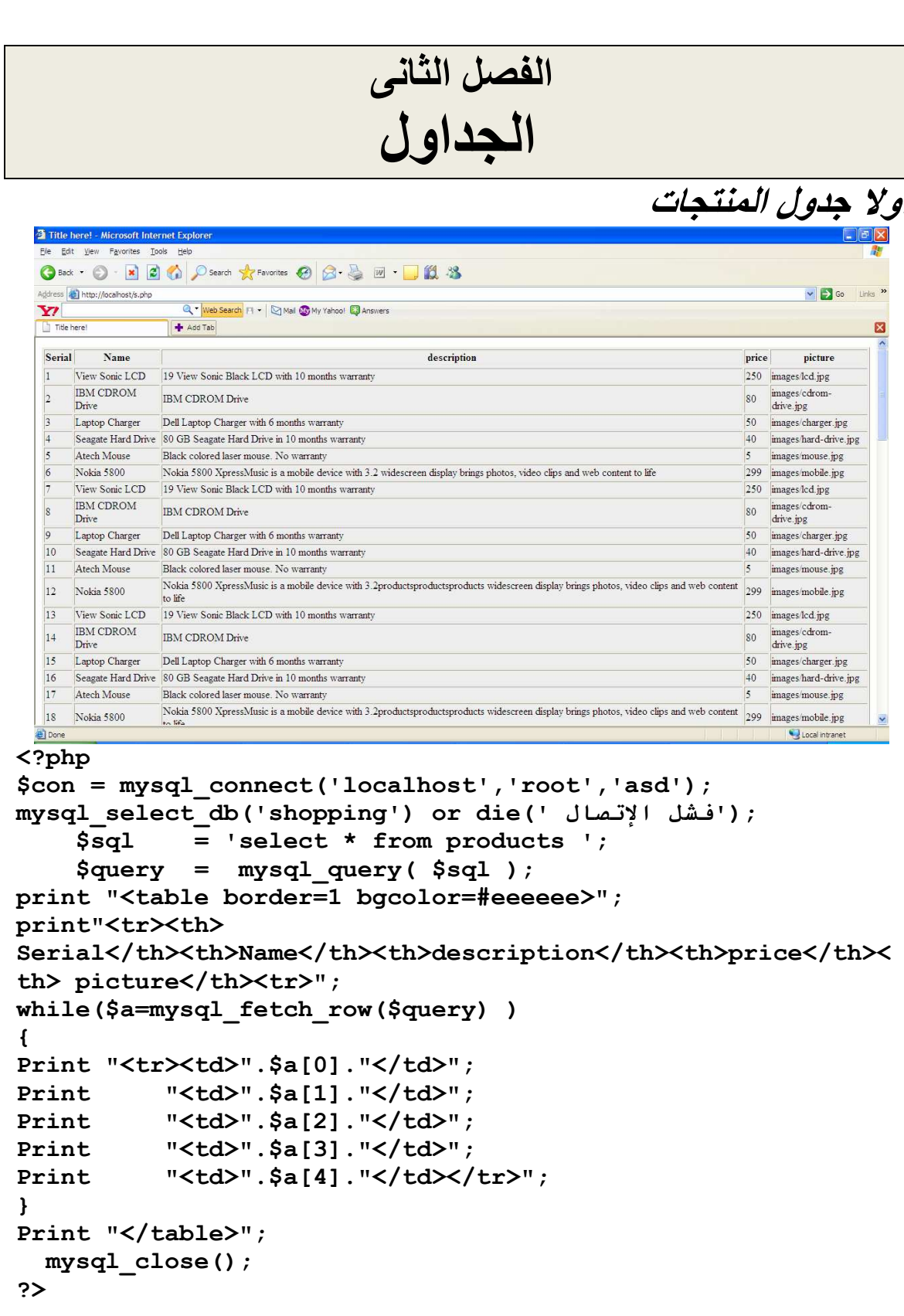

窑

85

احمد فتحى محمد سليمان الشريف الجلوى

电

احمد فتحي محمد سليمان الشريف الجلوى· ا

**H** 

ثانيا جدول المستهلكين

압

85

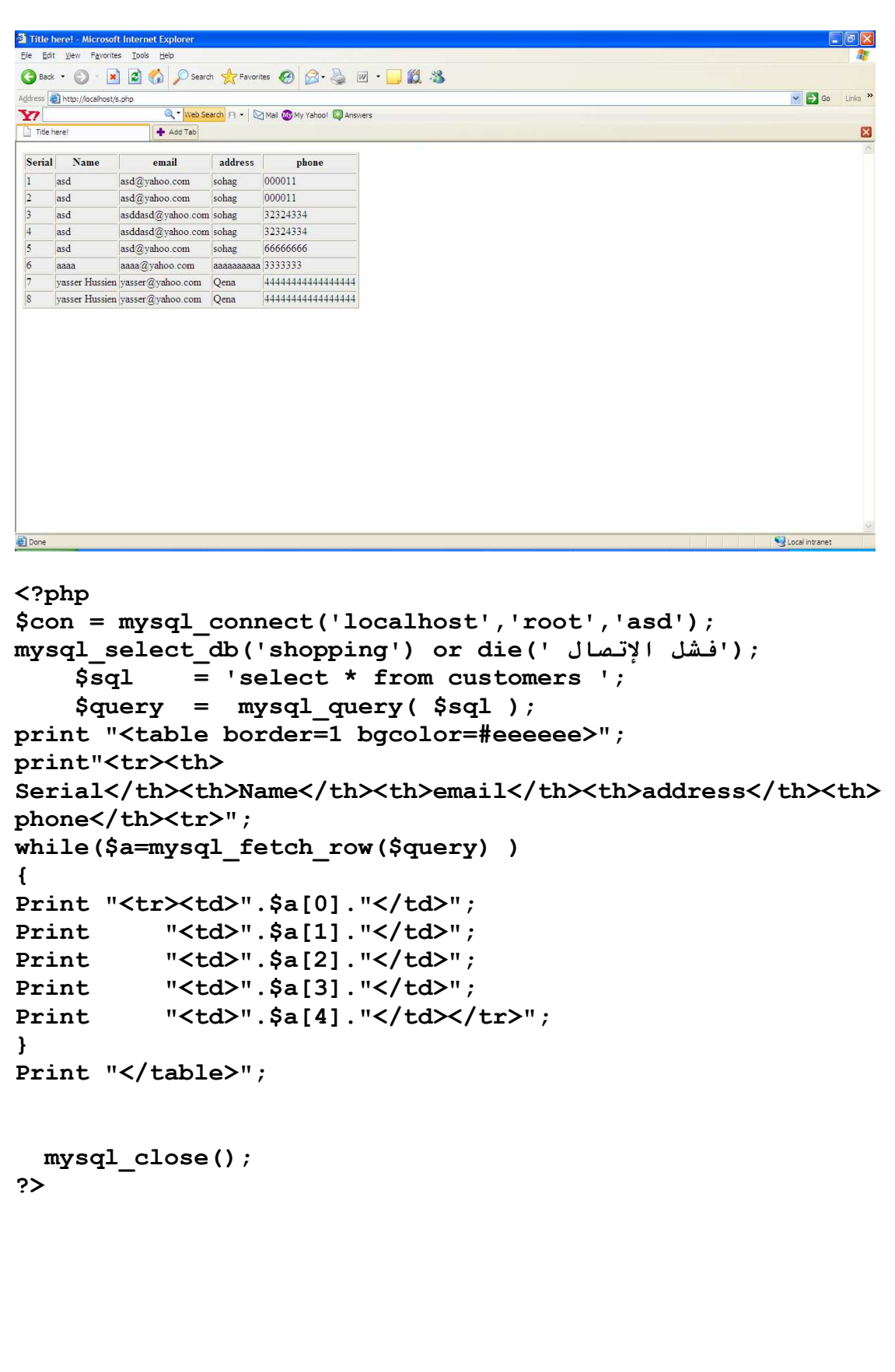

**内** 

# احمد فتحي محمد سليمان الشريف الجلوى' '

**E** 2

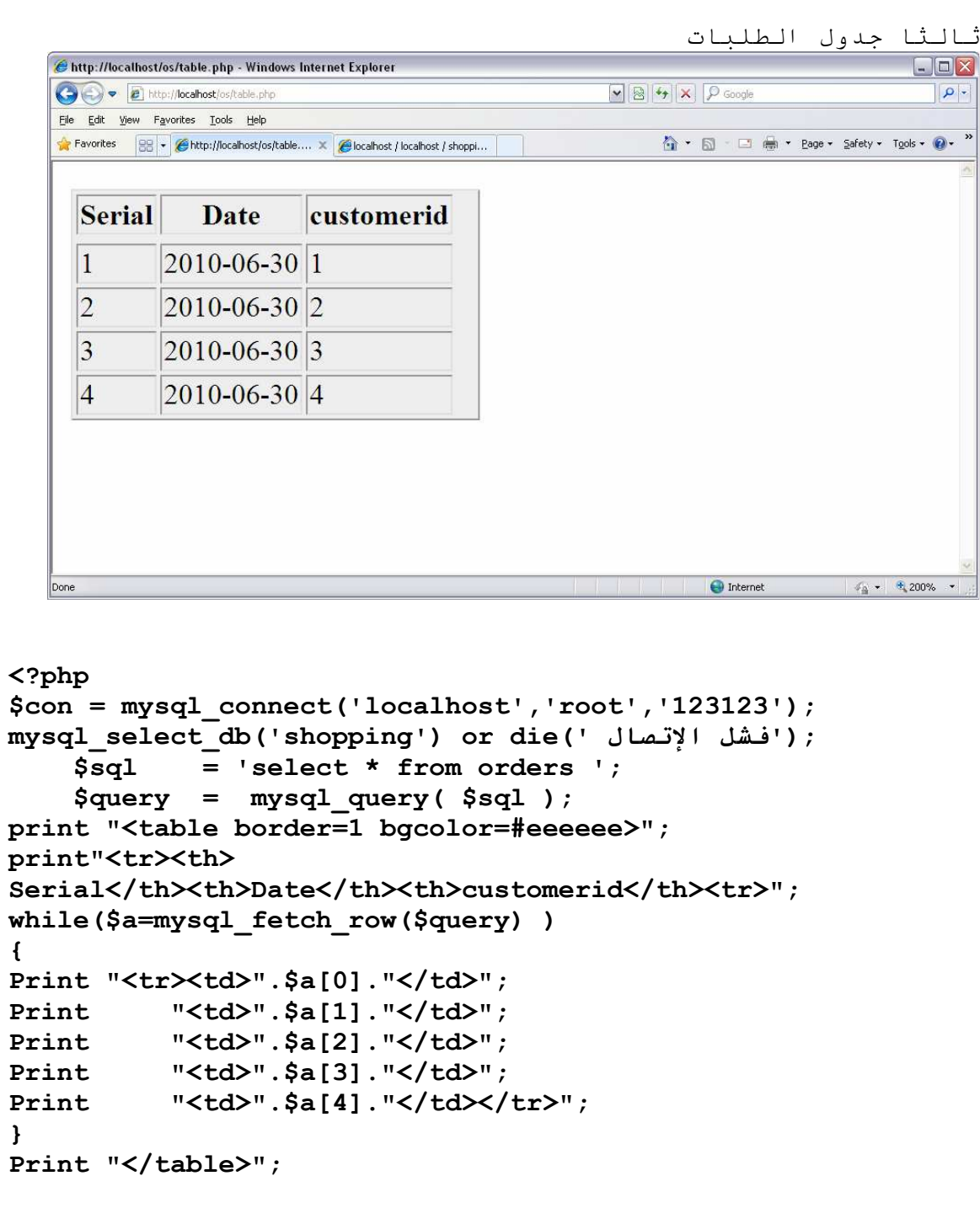

 $mysql\_close()$  ;  $\Rightarrow$ 

₩.

Ĥ

احمد فتحى محمد سليمان الشريف الجلوى

吗

رابعاً جدول تفاصيل الطلبات

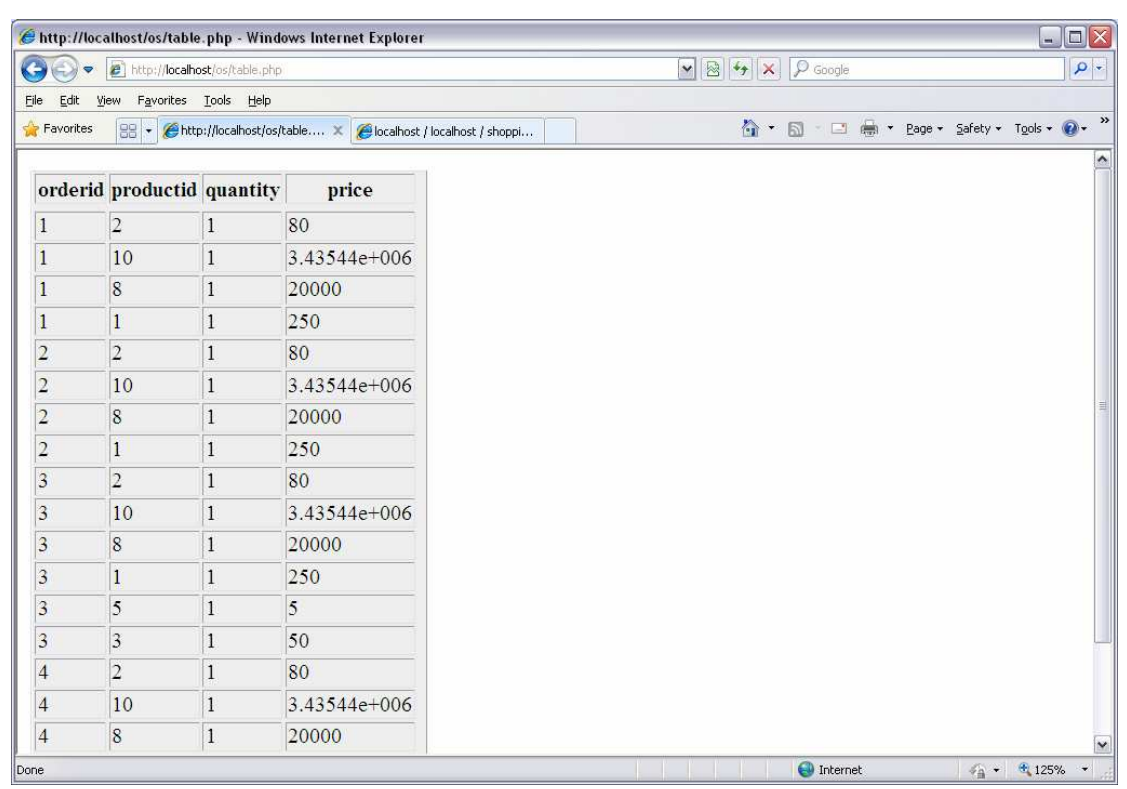

```
<?php
```

```
\text{Scon} = \text{mysgl connect('localhost', 'root', '123123')};mysql select db('shopping') or die(' افشل الإتصال);
    $sql
            = 'select * from order_detail ';
    \texttt{Squery} = my\texttt{sql query} (\texttt{Ssql} );print "<table border=1 bgcolor=#eeeeee>";
print"<tr><th>
orderid</th><th>productid</th><th>quantity</th><th>price</t
h>\lttr>";
while($a=mysql fetch row($query))
\mathbf{f}Print "<tr><td>".$a[0]."</td>";
           "<td>".$a[1]."</td>";
Print
           "<td>".$a[2]."</td>";
Print
Print
           "<td>".$a[3]."</td>";
           "<td>".$a[4]."</td></tr>";
Print
\mathbf{r}Print "</table>";
  mysql close();
\mathsf{P}
```
احمد فتحى محمد سليمان الشريف الجلوى<sup>١٣</sup>

# الفصل الثالث النماذج والاكواد

#### ١. مقدمة

سوف نحتـاج الـي أربعـة جـداول همـا: الجـدول products الـذي سـوف نسـجل فيـه بيانـات المنتجـات و الجـدول Customers والذي سوف نسجل فية بيانات العملاء و الجدول Orders الذي سوف نسجل فيه بيانـات الطلبيـات و الجدول Order Detail الذي سوف نسجل فيه تفصيلات الطلبيات. والشكل التالي يوضح حقول هذه الجداول بالإضافة الى العلاقات البينية.

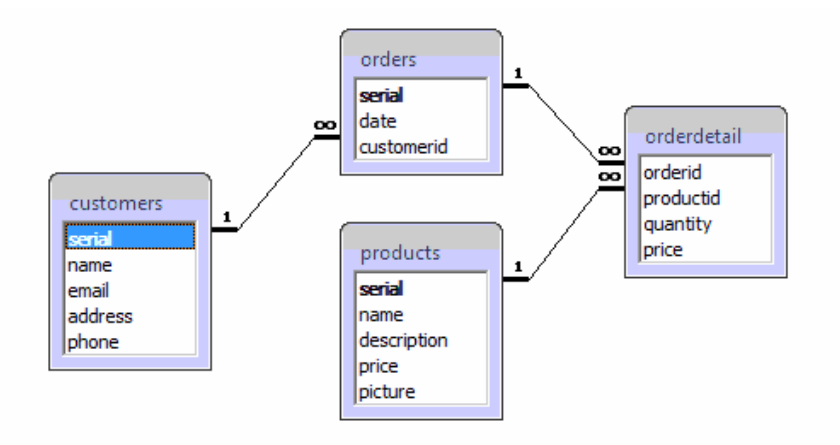

#### ٢ . كيف تعمل سلة المبيعات:

- ١. يقوم السكريبت products.php بعرض مواصفات المنتجات.
- ٢ . يقوم العميل باختيار المنتج الذي ير غب فيه ويضيفه الى السلة .
- ٣. يقوم السكريبت products.php بمعالجة طلب الإضـافة وتخزينـه فـي متغير جلسـة علـي شكل مصـفوفة . session array
- ٤. يمكــن الانتقــال بــين صـــفحة عــرض المنتجــات products.php وصــفحة عــرض محتويــات الســلة . shoppingcart.php

سلة المبيعات سوف تمثّل عن طريق متغير جلسة من نوع مصفوفة ذات بعدين cart وكل صـف عبـارة عن حقلين حقول الأول نخزن فيه رقم المنتج productid والثاني الكمية المطلوبة qty ، انظر الجدول التالي كمثال:

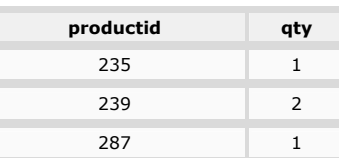

والجزء التالي يوضح كود الـ PHP الذي يستخدم في تعبئة الجدول السابق:

```
$max=0;$_SESSION['cart'][$max]['productid']=235; 
\overline{\$ SESSION['cart'][\frac{5}{3}max]['qty']=1;
```

```
$max++;$_SESSION['cart'][$max]['productid']=239; 
$_SESSION['cart'][$max]['qty']=2;
```
احمد فتحي محمد سليمان الشريف الجلو<sub>.</sub>ي<sup>ء ١</sup>

```
Smax++;$ SESSION['cart'][$max]['productid']=287;
$ SESSION['cart'][$max]['qty']=1;
                                                           ٣. دو ال السلة المهمة
                               هناك بعض الدوال التي تستخدم في التعامل مع سلة المبيعات ومنها:
```
١. دالة الإضافة الى السلة addtocart

الجزء الأول من الكود يستخدم في حالة الإضافة إلى سلة موجودة والجزء الثاني في حالة عدم وجود سلة نقوم بتخليقها. وهذه الدالة تنادى الدالة product exists والتي تقبل رقم المنتج كمدخّل وتستخدم في التأكد من وجود المنتج في السلة ام لا وذلك عن طريق إرجاع القيمة أ في حالـة وجوده والُّقيمـة صـفر فـي الحالات الأخرى الدالـة addtocart تقبل كمدخلات رقم المنتج والكمية المطلوبة

```
function addtocart ($pid, $q) {
       if($pid<1 or $q<1) return;
       if(is array($ SESSION['cart'])){
               if(product exists($pid)) return;
               $max=count(S SESSION['cart']);
               $ SESSION['cart'][$max]['productid']=$pid;
               $ SESSION['cart'][$max]['qty']=$q;\mathbf{E}else{$ SESSION['cart']=array();
               $ SESSION['cart'][0]['productid']=$pid;\overline{\$ SESSION['cart'][0]['qty']=\overline{\$q$;
        \mathbf{r}\mathbf{r}function product_exists($pid){
       $pid=intval($pid);
       $max=count ($ SESSION['cart']);
       $flag=0;for ($i=0; $i<$) ; \frac{1}{2} ; \frac{1}{2} ; \frac{1}{2} ; \frac{1}{2} ; \frac{1}{2} ; \frac{1}{2} ; \frac{1}{2} ; \frac{1}{2} ; \frac{1}{2} ; \frac{1}{2} ; \frac{1}{2} ; \frac{1}{2} ; \frac{1}{2} ; \frac{1}{2} ; \frac{1}{2} ; \frac{1}{2} ; \frac{1}{2} ; if($pid==$ SESSION['cart'][$i]['productid']){
                       $float=1;break;
               \mathbf{r}\mathbf{r}return $flaq;
\mathbf{E}٢. دالة الحذف من السلة
عنـدما مـا تـم إضـافة منـتج الـى السـلة ثـم رغبنــا فـى الرجـوع عـن عمليــة الشـراء نقـوم باسـتخدام الدالــة
remove product لحذف المنتج من السلة. هذه الدالة تقبل كمدخل رقم المنتج المطلوب حذفه. تقوم هذه الدالـة
بإيجاد فهرس index العنصر المطلوب حذفه ثم يتم حذفه باستخدام الدالـة unset ويتم إعـادة ضبط الفهرسـة عن
                                                                  طريق الدالة array   values.
function remove product ($pid) {
       $pid=intvaI ($pid);$max=count ($ SESSION['cart']);
       for ($i=0; $i<$Smax; $i++$) {
               if($pid == $ SESSION['cart'][$i]['productid']){
                       unset(\$ SESSION['cart'][$i]);
```
احمد فتحي محمد سليمان الشريف الجلو ي<sup>10</sup>

```
break;
```
 $\mathbf{r}$ 

\$ SESSION['cart']=array\_values(\$ SESSION['cart']);

٤. الملف index.php : و هو الصفحة الرئيسية للموقع وفي حالتنا البسيطة سوف ننادي السكريبت product.php فقط :

<?php

header("location:products.php");

 $\sim$ 

 $\mathbf{R}$ 

0. السكريبت products.php

يستخدم هذا السكَّريبتَ في عرض بيّانات المنتجات ( الأسعار و صورة للمنتج) وخلافه.

 $\langle$ ?php

```
include("includes/db.php");
include("includes/functions.php");
```
if(isset(\$ POST['command']) & & isset(\$\_POST['productid'])){ .isset التأكد انه تم تمرير الحقول عن طريق الدالة if(\$ POST['command'] == 'add' && \$ POST['productid'] >0) { سحب قيم الحقول. \$pid=\$ POST['productid']; addtocart(\$pid,1); header("location:shoppingcart.php");  $exit()$ ;  $\}$ 

 $\cdot$ 

السيطر الأول و الثَّباني يستخدمان فبي إضبافة ملَّـف الاتصبــال بقاعــدة البيانــات db.php وملَّـف البدوال functions.php الموجودين فـي الفهرس includes الموجود تحت الفهرس الرئيسـي الـذي سـوف تشـغل منـه التطيبق

و باقي السطور تستخدم في حالة طلب الإضافة (في حالـة command=add) الـى السلة و التـى يتعرف عليهـا السكريبت عن طريق تمرير معاملين: الأول command وفي حالـة الإضـافة يأخذ القيمـة add والمعامل الثـاني productid وهو رقم المنتج المطلوب إضافته ويتم تمرير هذه المعاملات الى السكريبت shoppingcart.php عن طريق نموذج به حقلين مخفيين هما : productid و command وتقوم دالة الجافا سكريبت addtocart بإضافة قيم هذه المعاملات الى النموذج وعمل إرسال submit برمجيا بدون وجود زر submit.

```
\overline{?}\hbox{\tt <th>tml>}<sub>head</sub></sub>
<meta
           http-equiv="Content-Type"
                                              content="text/html;
charset=utf-8" /<title>Products</title>
<script language="javascript">
     function addtocart(pid){
           document.form1.productid.value=pid;
           document.form1.command.value='add';
           document.form1.submit();
</script>
```
#### $\langle$ /head>

تقبل مدخل و احد فقط addtocart. الدالة addtocartالسطور السابقة عبار ة عن اكو اد جافا سكر بيت الخاصية بالدالة في form1 الموجود في النموذج productid وتقوم بتخصيص هذه القيمة للعنصر الذي اسمه pidهو رقم المنتج عن طريق الجمل :commandإلمستند الحالي وبالمثل مع العنصر

```
document.form1.productid.value=pid;
document.form1.command.value='add';
```

```
برجميا.submit تستخدم في عمل ; ()document.form1.submit الجملة
<body>
<form name="form1">
    <input type="hidden" name="productid" />
    <input type="hidden" name="command" />
\langle/form>
 .form1 الخاصة بالنموذج htmlالسطور السابقة عبارة عن آكواد
<div align="center">
     <h1 align="center">Products</h1>
     <table border="0" cellpadding="2px" width="600px">
           <?php
                 $result=mysql query("select
                                                               from
products");
                while($row=mysql fetch array($result)){
 .$row$)سحب بيانات المنتجات من قاعدة البيانات ووضعها في المتغر
           っゝ
\langle \text{tr} \rangle<td><imq
                        src="<?php
                                       echo
                                               $row['picture']?>"
عرض الصورة </></
             <td><b>
عرض الاسم </b>>>>>> <>>>>>>>>>>>>>>>>>>>>>>>>>>>
              <?php echo $row['description']?><br />
                                                               عــــــــــر ض
الوصف
              Price: < big style="color: green">
                            $<?php
                                                               echo
عرض السعر </ srow['price']? ></big ><br />br /></br
<input
             type="button"
                                  value="Add
                                                     to.
                                                              Cart"
onclick="addtocart(<?php echo $row['serial']?>)" />
                                                              وصـلة
الإضافة الى السلة
     \langle t \rangle\langle/tr>
         <tr><td colspan="2"><hr size="1" /></td>
         \langle ?php } ?>
    \langle/table>
\langle/div\rangle</body>
\langle/html>
```
في السطور السابقة عرضنا بيانـات المنتج وفي حالتنـا البسيطة هذه البيانـات عبـار ة عن صـور ة للمنتج وتأخذ من الحقل picture (المسار الي صورة المنتج) في الجدول products في قاعدة البيانات ثم اسم المنتج من الحقل name وصف المنتج من الحقل description وسعر المنتج من الحقل price . وكل منتج يعرض في صف

# احمد فتحى محمد سليمان الشريف الجلو ى<sup>17</sup>

مستقل : الصورة في عمود مستقل و الاسم والوصف و السـعر و زر اسمه Add to Cart بستخدم فـي منـاداة دالـة الجافا سكريبت addtocart عندما يقوم العميل بعمل كليك عليه وتأخذ رقم المنتج من الحقل serial، انظر الشكل النالي:

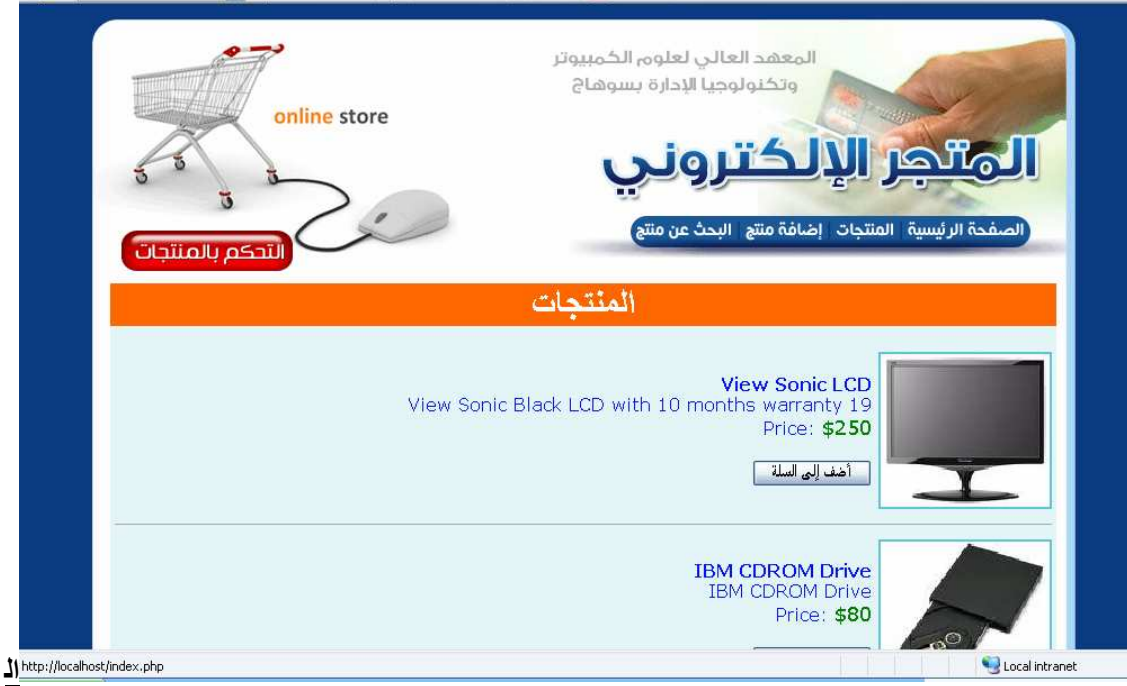

ملف كامل products.php:

```
<?php
```

```
 include("includes/db.php"); 
      include("includes/functions.php"); 
     if(isset($_POST['command']) && 
isset($_POST['productid'])) 
\left\{ \begin{array}{ccc} 1 & 1 \\ 1 & 1 \end{array} \right\}if($ POST['command']=='add' &\& $ POST['productid']>0){
           $pid=$_POST['productid']; 
           addtocart($pid,1); 
           header("location:shoppingcart.php"); 
           exit(); 
      }} 
?> 
<!DOCTYPE html PUBLIC "-//W3C//DTD XHTML 1.0 
Transitional//EN" "http://www.w3.org/TR/xhtml1/DTD/xhtml1-
transitional.dtd"> 
<html xmlns="http://www.w3.org/1999/xhtml"> 
<head><meta http-equiv="Content-Type" content="text/html;
charset=utf-8" /> 
<title>Products</title>
<script language="javascript"> 
      function addtocart(pid){ 
          document.form1.productid.value=pid;
           document.form1.command.value='add'; 
          document.form1.submit();
```
احمد فتحي محمد سليمان الشريف الجلو ي^`

```
\mathbf{r}\langle/script>
</head>
<body>
<form name="form1">
      <input type="hidden" name="productid" />
    <input type="hidden" name="command" />
\langle/form>
<div align="center">
      <h1 align="center">Products</h1>
      <table border="0" cellpadding="2px" width="600px">
           <?php
                 $result=mysql query("select
                                                                  from
products; ");
                 while($row=mysql fetch array($result)){
            ?\langle \text{tr} \rangle$row['picture']?>"
           <td><img
                         src="<?phpecho
\frac{\sqrt{3}}{\sqrt{1}}<td><b><?php echo $row['name']?></b><br />>/>>
                       <?php echo $row['description']?><br />
                       Price:<br/>>big style="color:green">
                             $<?php
                                                                  echo
$row['price']?></big><br />>> /><br />
                       <input
                                  type="button"
                                                     value="Add
                                                                    to
Cart" onclick="addtocart(<?php echo $row['serial']?>)" />
                 \langle t \rangle\langle/tr>
         <tr><td colspan="2"><hr size="1" /></td>
         \langle ?php } ?>
    \langle/table>
\langle/div>
</body>
</html>
```
#### 0. السكريبت shoppingcart.php

يستخدم هذا السكريبت في تحديث بيانات منتج في سلة المبيعات مع عرض محتوياتها مع المقدرة على: ١. الرَّجوع لاستكمال عملية التسوق وذلك بالضغط على الزر continue Shopping ٢ حذف اي منتج وذلك بالضغط على اللنك remove ٣. مسح كل محتويات السلة وذلك بالضغط على الزر Clear Cart ٤ \_ تحديث محتويات السلة وذلك بالضغط على الزر Update Cart (تحديد الأعداد فقط المطلوبة). 0 صفحا طلبية والخروج وذلك بالضغط على الزر place Order

- انظر الشكل التالي الذي يوضح العمليات السابقة. و نقوم في هذه الحالة بعرض رقم المنتج serial واسم المنتج و سعره والكمية المطلوبة و ثم ثمن هذا المنتج amount ثم ثمن كل محتويات السلة :order Total.

احمد فتحي محمد سليما*ن* الشريف الجلوى<sup>19</sup>

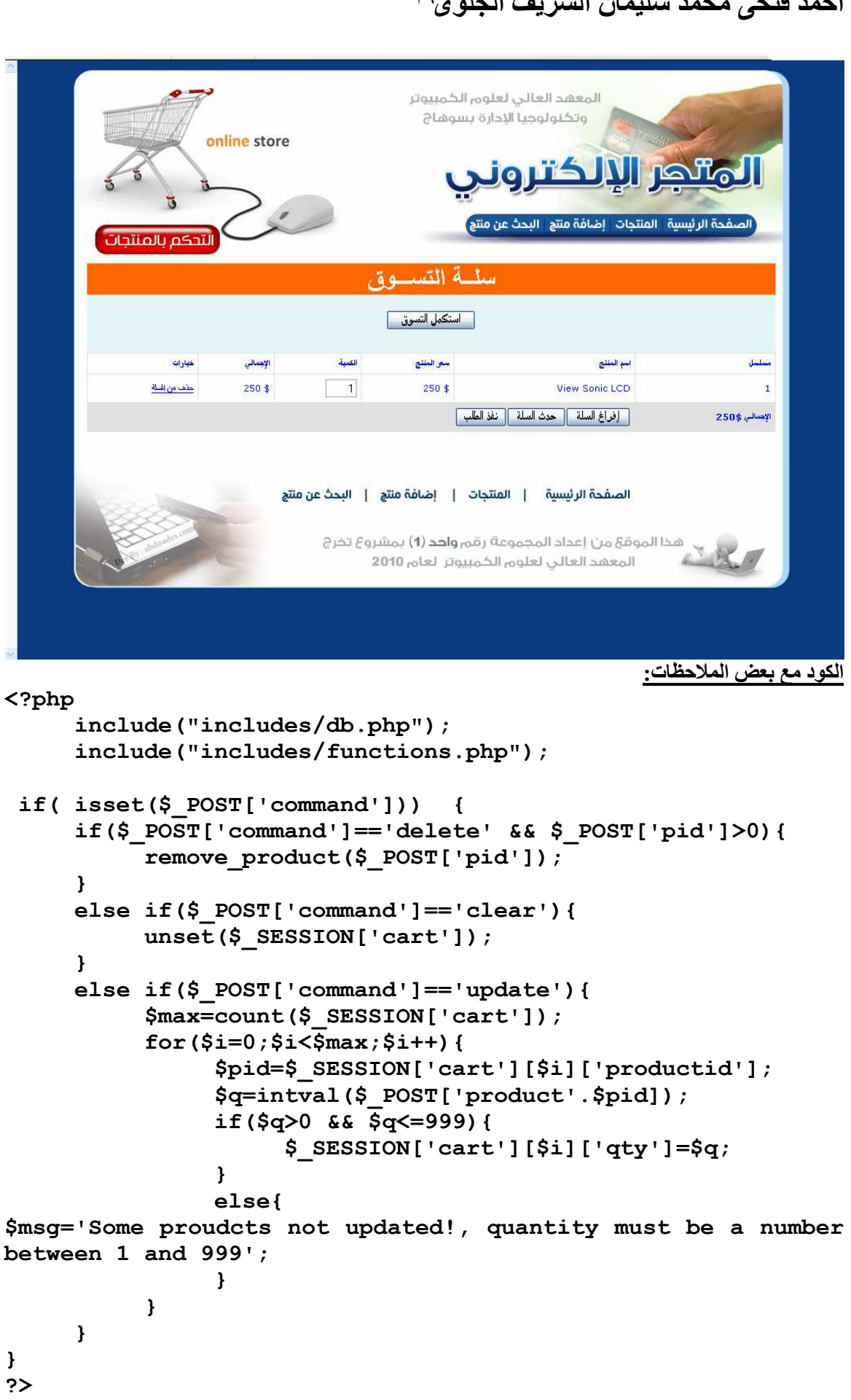

```
احمد فتحى محمد سليمان الشريف الجلوى<sup>. ٢</sup>
الســطر الأول و الثــاني يســتخدمان فــي إضـــافة ملــف الاتصـــال بقاعــدة البيانـــات db.php وملــف الــدوال
functions.php الموجودين فـي الفهرس includes الموجود تحت الفهرس الرئيسـي الـذي سـوف تشـغل منـه
                                                                 التطيبة ،
في السطر الأول من بقي السطور نتأكد من انه هناك أمر قد أرسل ِ
       if($_POST['command']=='delete' && $_POST['pid']>0){ 
            remove product($ REQUEST['pid']);
       } 
عندما اذا كـان المعامل command يسـاوي delete نقوم بمنـاداة الدالـة remove_product وتأخـذ كمـدخل لهـا
                                                             المعامل pid .
      else if($ POST['command']=='clear'){
             unset($_SESSION['cart']); 
       } 
      عندما اذا كان المعامل command يساوي clear نقوم بمسح المصفوفة cart عن طريق الدالة unset.
      else if($ POST['command']=='update'){
             $max=count($_SESSION['cart']); 
            for($i=0;$i<\overline{$smax; $i+1}){
                   $pid=$_SESSION['cart'][$i]['productid']; 
                   $q=intval($_POST['product'.$pid]); 
                   if($q>0 && $q<=999){ 
                        $ SESSION['cart'][$i]['qty']=$q;Example 18
                   else{ 
$msg='Some proudcts not updated!, quantity must be a number 
between 1 and 999'; 
Example 18
 } 
 } 
نقوم بتعديل حقل Update يساوى commandعندما اذا كان المعامل
الكمية عندما يقوم العميل بتعـديل مربـع الـنص الخـاص بالكميـة
بقيمة اكبر من الصفر واقل من ٩٩٩.
?> 
\text{thtml} >
<head> 
<meta http-equiv="Content-Type" content="text/html;
charset=utf-8" /> 
<title>Shopping Cart</title>
<script language="javascript"> 
       function del(pid){ 
             if(confirm('Do you really mean to delete this 
item')){ 
                  document.form1.pid.value=pid;
                  document.form1.command.value='delete';
                  document.form1.submit();
 } 
       }
```
### احمد فتحى محمد سليمان الشريف الجلوى<sup>٢٦</sup>

الدالة del دالة جافا سكريبت تقبل رقم المنتج كدخل لها ويتم مناداتها عندما نضغط على اللبنك remove وتقوم بتعبئـة الحقول المخفيـة pid بـرقم المنـتج و command بالقيمـة delete فـي النمـوذج form1 و عمـل submit بر مجيا حتى يتمكن السكريبت من عادة تحميل نفسه مرة أخرى وتمرير قيم الحقول المخفية

```
function clear cart(){
           if(confirm('This will empty your shopping cart, 
continue?')){ 
                document.form1.command.value='clear'; 
               document.form1.submit();
 } 
      }
```
الدالـة clear\_cart دالـة جافـا سكريبت يـتم مناداتهـا عنـدما نضـغط علـى الـزر clear\_cart وتقوم بتعبئـة الحقل command بالقيمة clear في النموذج form1 وعمل submit برمجيا حتى يتمكن السكريبت من عادة تحميل نفسه مرة أخرى وتمرير قيم الحقول المخفية.

```
function update cart(){
     document.form1.command.value='update';
     document.form1.submit();
 }
```
الدالة update\_cart دالة جافا سكريبت يتم مناداتها عندما نضـغط على الزر update cart وتقوم بتعبئـة الحقل command بالقيمة update في النموذج form1 وعمل submit برمجيا حتى يتمكن السكريبت من عادة تحميل نفسه مرة أخرى وتمرير قيم الحقول المخفية.

```
</script> 
</head> 
<body> 
<form name="form1" method="post"> 
<input type="hidden" name="pid" /> 
<input type="hidden" name="command" /> 
     <div style="margin:0px auto; width:600px;" > 
    <div style="padding-bottom:10px"><h1 
align="center">Your Shopping Cart</h1> 
<input type="button" value="Continue Shopping" 
onclick="window.location='products.php'" /> 
    </div>
```
عرض العنوان Your Shopping Cart ثم الزر Continue Shopping للرجوع إلى قائمة المنتجات.

<table border="0" cellpadding="5px" cellspacing="1px" style="font-family:Verdana, Geneva, sans-serif; fontsize:11px; background-color:#E1E1E1" width="100%">  $\langle$ ? if(is\_array(\$\_SESSION['cart'])){ echo '<tr bgcolor="#FFFFFF" style="fontweight:bold">

التأكد من ان السلة تحتوي على منتجات ثم نبدأ بعر ض أسماء أعمدة جدول السلة ثم نبدا بسحب القيم من المصـفوفة cart صف بصف و كل صف يتم سحبه يتم عرضه

```
<td>Serial</td> 
<td>Name</td><td>Price</td><td>Qty</td><td>Amount</td><td>O
ptions</td></tr>';
```
احمد فتحي محمد سليمان الشريف الجلوج<sup>٢٢</sup>

```
$max=count ($ SESSION['cart']);
     for ($i=0; $i<$Smax; $i++$) {
     $pid=$ SESSION['cart'][$i]['productid'];
     \sqrt{q} = \ SESSION['cart'][\sin['qty'];
     $pname=get product name ($pid);
     if (\frac{2}{7}) continue;
?<tr bgcolor="#FFFFFF"><td><?php echo $i+1?></td>
<td><?=$pname?></td><td>$ <?php echo get price($pid)?></td>
            type="text" name="product<?php
                                                        $pid?>"
<td><input
                                                 echo
value="<?=$q?>" maxlength="3" size="2" /></td>
 <td>$ <?php echo get price($pid)*$q?></td>
```
href="javascript:del(<?php  $<$ td $>$ a \$pid?>)">Remove</a></td></tr>

echo

اللينك remove الذي عندما نقوم بعمل كليك عليه ننادي الدالة del. لاحظ لدينا فقط رقم المنتج productid و لذلك نستخدم الدالة get product name والتي تأخذ رقم المنتج كمدخل في استخلاص اسم المنتج من قاعدة البيانـات بمعرفة رقم المنتج. وكذلك الدالة get price والتي تأخذ رقم المنتج كمدخل في استخلاص سعر المنتج من قاعدة البيانات بمعرفة رقم المنتج. أكواد هذه الدوال موجودة في الملف functions.php.

 $<$ ? } ?>

```
<tr><td><b>>>>Order Total: $<?=get order total()?></b></td>
<td colspan="5" align="right">
<input
             type="button"
                                   value="Clear
                                                        Cart"
onclick="clear cart()">
<input
              type="button"
                                   value="Update
                                                        Cart"
onclick="update cart()">
                                   value="Place
                                                       Order"
<input
              type="button"
onclick="window.location='billing.php'">
</td></tr>
```

```
في السطر  الأخير  في جدول السلة يتم عر ض الثمن الكلبي  :Order Total للمنتجات الموجودة في السلة والذي يتم
حسابه بمناداة الدالة ()get_order_total . ثم يتم عرض الزر Clear Cart لمسح السلة و الزر Update Cart
                    لتحديث السلة والزر Place Order لعمل طلبية عن طريق مناداة السكريبت billing.php .
```
 $\leq$ ?  $\mathbf{r}$ 

```
else<sub>f</sub>echo "<tr bgColor='#FFFFFF'><td>There are no items in your
shopping cart!</td>";
\mathbf{r}
```

```
وفي حالة عدم وجود منتجات في السلة يتم عرض السطر السابق.
\sim\langle/table>
```

```
\langlediv\rangle
```

```
</form></body></html>
الكود بدون الملاحظات:
\langle?php
     include("includes/db.php");
     include("includes/functions.php");
```
 $if($  isset $(\$$  POST['command']))

```
احمد فتحي محمد سليمان الشريف الجلوى<sup>٢٢</sup>
```

```
\overline{f}if($ POST['command'] == 'delete' & 5 POST['pid'] >0) {
           remove product($ POST['pid']);
      \mathbf{F}else if($ POST['command'] == 'clear') {
           unset($ SESSION['cart']);
      \mathbf{r}else if($ POST['command'] == 'update') {
           $max=count ($ SESSION['cart']);
           for ($i=0; $i<$Smax; $i++$) { }$pid=$ SESSION['cart'][$i]['productid'];
                 $q=intval($_POST['product'.$pid]);
                 if (\frac{2}{9}q>0 && \frac{2}{9}q<=999) {
                       $ SESSION['cart'][$i]['qty']=\$q;
                 \mathbf{r}else{
                       $msg='Someproudcts
                                                   not
                                                           updated!,
quantity must be a number between 1 and 999';
                 ł
           \mathbf{A}\mathbf{r}\mathbf{r}\overline{?}"-//W3C//DTD
<!DOCTYPE
               htmlPUBLIC
                                                       XHTML
                                                                  1.0Transitional//EN"
                       "http://www.w3.org/TR/xhtml1/DTD/xhtml1-
transitional.dtd">
<html xmlns="http://www.w3.org/1999/xhtml">
\langle head \rangle<meta
            http-equiv="Content-Type"
                                          content="text/html;
charset=utf-8" /<title>Shopping Cart</title>
<script language="javascript">
      function del(pid){
           if(confirm('Do you really mean to delete this
item') ) {
                 document.form1.pid.value=pid;
                 document.form1.command.value='delete';
                 document.form1.submit();
           \mathbf{r}\mathbf{r}function clear cart(){
           if(confirm('This will empty your shopping cart,
continue?') ) {
                 document.form1.command.value='clear';
                 document.form1.submit();
           \mathbf{r}\mathbf{r}function update cart(){
           document.form1.command.value='update';
                                            احمد فتحي محمد سلبمان الشر بف الجلوى
```

```
احمد فتحى محمد سليمان الشريف الجلوى<sup>؟ ٢</sup>
```

```
احمد فتحي محمد سليمان الشريف الجلوي
         document.form1.submit();
      } 
</script> 
</head> 
<body> 
<form name="form1" method="post"> 
<input type="hidden" name="pid" /> 
<input type="hidden" name="command" /> 
     <div style="margin:0px auto; width:600px;" > 
    <div style="padding-bottom:10px"> 
     <h1 align="center">Your Shopping Cart</h1> 
    <input type="button" value="Continue Shopping" 
onclick="window.location='products.php'" /> 
    </div> 
     <div style="color:#F00"><?=$msg?></div> 
     <table border="0" cellpadding="5px" cellspacing="1px" 
style="font-family:Verdana, Geneva, sans-serif; font-
size:11px; background-color:#E1E1E1" width="100%">
     <?php 
          if(is_array($_SESSION['cart'])){ 
               echo '<tr bgcolor="#FFFFFF" style="font-
weight:bold"><td>Serial</td><td>Name</td><td>Price</td><td>
Qty</td><td>Amount</td><td>Options</td></tr>';
                    $max=count($_SESSION['cart']); 
                   for($i=0;$i<$max;$i++){
     $pid=$_SESSION['cart'][$i]['productid']; 
                        $q=$_SESSION['cart'][$i]['qty']; 
                        $pname=get_product_name($pid); 
                        if($q==0) continue; 
 ?> 
<tr bgcolor="#FFFFFF"><td><?php echo $i+1?></td><td><?php 
echo $pname?></td>
                   <td>$ <?php echo get_price($pid)?></td> 
                  <td><input type="text"
name="product<?php echo $pid ?>" value="<?php echo$q ?>" 
maxlength="3" size="2" /></td>
                   <td>$ <?php echo get_price($pid)*$q 
? ></td>
                    <td><a href="javascript:del(<?php echo 
$pid ?>) ">Remove</a></td></tr>
            <?php 
 } 
?> 
<tr><td><b>Order Total: $<?php echo 
qet order total()?></b></td><td colspan="5"
align="right"><input type="button" value="Clear Cart" 
onclick="clear_cart()"><input type="button" value="Update 
Cart" onclick="update cart()"><input type="button"
value="Place Order"
onclick="window.location='billing.php'"></td></tr>
```
احمد فتحي محمد سليمان الشريف الجلوى<sup>70</sup>

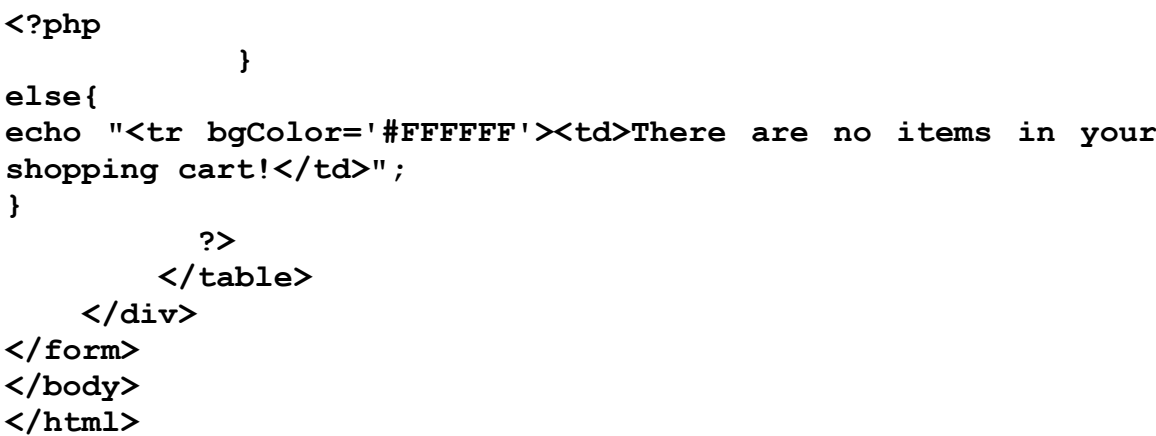

#### ٦. السكريبت billing.php

يستخدم هذا السكّريبتّ في عمل طلبية بالمنتجات التي تحتويها سلة المبيعات. ويقوم هذا السكريبت بعرض نموذج لتجميع بيانات العميل ولها الشكل التالي في هذا النموذج نطلب الاسم و العنوان و Email و رقم التليفون ولم نطلب رقم الcredit Card لان العميل سوف يدفع عندما يستلم البضـاعة . وبعد الانتهـاء يقوم العميل بعمل كليك على الزر place order.

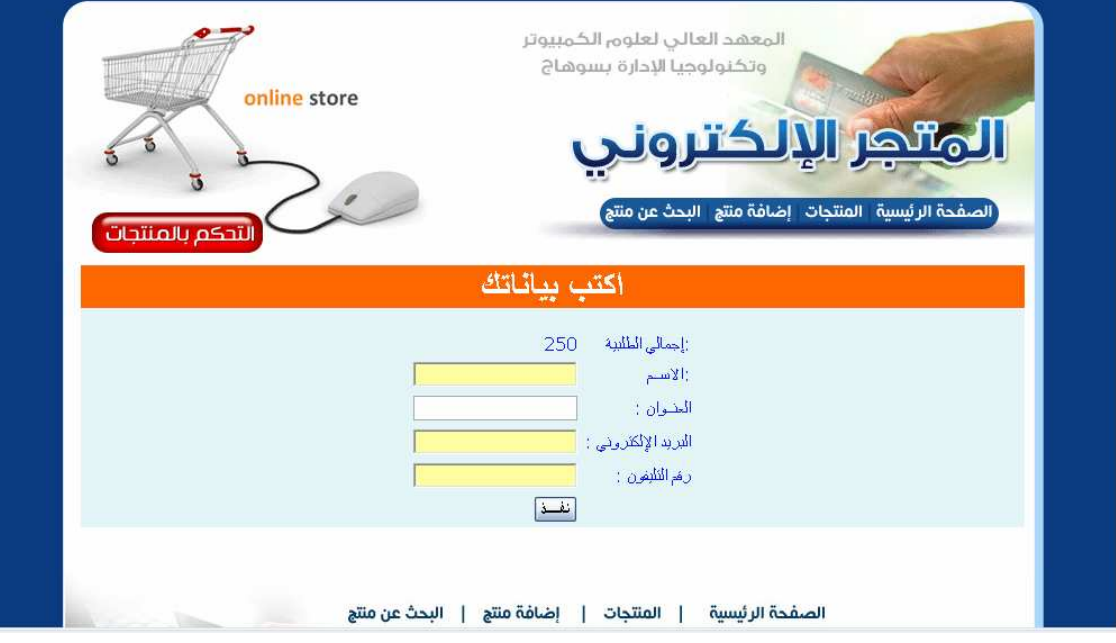

?php

### include("includes/db.php"); include("includes/functions.php");

db.phpمذه السطور تستخدم في إضافة ملف الاتصال بقاعدة البيانات الموجود includes الموجودين في الفهرس functions.php£وملف الدوال تحت الفهرس الرئيسي الذي سوف تشغل منه التطبيق.

```
if( isset($_POST['command'])){ التأكد من تمرير الحقل } ((
if ($$ POST['command'] =='update') {\$name=$ POST['name'];
          \frac{2}{5} POST['email'];
          $address=$ POST['address'];
          $phone=$ POST['phone'];
```
≺

احمد فتحي محمد سليمان الشريف الجلوج<sup>71</sup>

```
نقـوم باسـتخلاص update بسـاوى commandعندما اذا كان المعامل
بىانات العمىل.
$result=mysql query("insert
                                           into
                                                           customers
values('', '$name', '$email', '$address', '$phone')");
 .customersقزين بيانات العميل في الجدول
           $customerid=mysql insert id();
 بعد تخزين بيانـات العميـل في القاعـدة نحصـل علـى رقـم العميـل
عن طريق الدالةcustomerid
           $date=date('Y-m-d');
           $result=mysql query("insert
                                                  into
                                                              orders
values('', '$date', '$customerid')");
           $orderid=mysql insert id();
 .ordersقزين بيانات الطلبية (التاريخ و رقم العميل) في الجدول
           $max=count($ SESSION['cart']);
           for ($i=0; $i<$Smax; $i++$) { }$pid=$ SESSION['cart'][$i]['productid'];
                 \sqrt{q} = \ SESSION['cart'][\sin['qty'];
                 $price=get price($pid);
                                       order detail
mysql query ("insert
                             into
                                                              values
(Sorderid, $pid, $q, $price) ");
 order detail. تخزين تفاصيل الطلبية في الجدول
           die('Thank You! your order has been placed!');
11?<html ><head>
<sub>meta</sub></sub>
            http-equiv="Content-Type"
                                          content="text/html;
charset=utf-8" /<title>Billing Info</title>
<script language="javascript">
      function validate(){
           var f=document.form1;
           if (f.name.value == '') {
                 alert('Your name is required');
                 f.name. focus();
                 return false:f.command.value='update';
           f.submit();
      ı
</script>
الدالـة validate دالـة جافـا سكريبت تستخدم فـي التأكـد مـن ان العميـل قـام علـي الأقـل بإدخـال اسـمـه أي إن الحقل
name في النموذج form1 ليس فارغا. وإذا كان هذا الحقل فارغا نقوم بـالعودة الـي النموذج ووضـع المؤشرة
focus في حقل الآسم. وإذا لم يكن فار غ نقوم بتخصيص القيمـة update للحقل المخفـي command فـي النمـوذج
```
form1. ثم يتم عمل submit بر مجيا حتى يتممكن السكر يبت من إعادة تحميل نفسه مر ة أخر ي.

 $\langle$ /head> <body>

احمد فتحى محمد سليمان الشريف الجلوى<sup>77</sup>

```
احمد فتحي محمد سليمان الشريف الجلوي
<form name="form1" onsubmit="return validate()" 
method="post"> 
     <input type="hidden" name="command" /> 
<div align="center"> 
<h1 align="center">Billing Info</h1> 
   <table border="0" cellpadding="2px"> 
        <tr><td>Order Total:</td><td><?php echo 
get order total()?></td></tr>
        <tr><td>Your Name:</td><td><input type="text"
name="name" /></td></tr>
        <tr><td>Address:</td><td><input type="text"
name="address" /></td></tr>
       <tr>>td>Email:</td><td><input type="text"
name="email" /></td></tr>
       <tr><td>Phone:</td><td><input type="text" 
name="phone" /></td></tr>
       <tr><td>&nbsp;</td><td><input type="submit" 
value="Place Order" /></td></tr>
   </table></div> 
</form></body></html> 
الكود بدون الملاحظات:
<?php 
      include("includes/db.php"); 
      include("includes/functions.php"); 
  if( isset($_POST['command'])) 
   { 
  if($_POST['command']=='update'){ 
           $name=$_POST['name']; 
           $email=$_POST['email']; 
           $address=$_POST['address']; 
           $phone=$_POST['phone']; 
           $result=mysql_query("insert into customers 
values('','$name','$email','$address','$phone')"); 
           $customerid=mysql_insert_id(); 
           $date=date('Y-m-d'); 
           $result=mysql_query("insert into orders 
values('','$date','$customerid')");
           $orderid=mysql_insert_id(); 
           $max=count($_SESSION['cart']); 
          for($i=0;$i<$max;$i++){
                $pid=$_SESSION['cart'][$i]['productid']; 
                $q=$_SESSION['cart'][$i]['qty']; 
                $price=get_price($pid); 
                mysql_query("insert into order_detail values 
(Sorderid, $pid, $q, $price)");
 } 
           die('Thank You! your order has been placed!'); 
} 
  }
```
احمد فتحى محمد سليمان الشريف الجلوى^<sup>۲</sup>

```
?> 
<!DOCTYPE html PUBLIC "-//W3C//DTD XHTML 1.0 
Transitional//EN" "http://www.w3.org/TR/xhtml1/DTD/xhtml1-
transitional.dtd"> 
<html xmlns="http://www.w3.org/1999/xhtml"> 
<head> 
<meta http-equiv="Content-Type" content="text/html;
charset=utf-8" /> 
<title>Billing Info</title> 
<script language="javascript"> 
      function validate(){ 
           var f=document.form1; 
           if(f.name.value==''){ 
                alert('Your name is required'); 
                f.name.focus(); 
                return false; 
 } 
           f.command.value='update'; 
           f.submit(); 
 } 
</script></head> 
<body> 
<form name="form1" onsubmit=" validate()" method="post"> 
<input type="hidden" name="command" /> 
<div align="center"> 
<h1 align="center">Billing Info</h1> 
<table border="0" cellpadding="2px"> 
<tr><td>Order Total:</td><td><?php echo
get order total()?></td></tr>
 <tr><td>Your Name:</td><td><input type="text" name="name" 
\frac{1}{2} / td> </tr>
 <tr><td>Address:</td><td><input type="text" name="address" 
/></td></tr>
<tr><td>Email:</td><td><input type="text" name="email" 
/></td></tr>
<tr><td>Phone:</td><td><input type="text" name="phone" 
/></td></tr>
<tr>>>
<td>
&nbsp;</td><td><input type="submit" value="Place
Order" /></td></tr>
\langle (table\rangle</div> 
</form></body></html> 
٧db.php . السكرىت
يستخدم هذا السكريبت الاتصال بمخـدم البيانـات (السـطر الأول ) و
 في المخدم (السطر الثـاني) ثم بـدأ shoppingقتح قاعدة البيانات
جلسة جديدة (السطر الثالث).
<?php 
@mysql_connect("localhost","root","") or die("Demo is not 
available, please try again later");
```
### احمد فتحي محمد سليمان الشريف الجلو<sub>. ك</sub><sup>79</sup>

```
@mysql select db("shopping") or die("Demo is not available,
please try again later");
session start();
?Afunctions.php السكربيت
 التي استخدمت في هذا المشروع.phpيحتوى هذا الملف على دوال
\langle?php
     function get product name ($pid) {
           $result=mysql query("select
                                                   from products
                                          name
where serial=\frac{1}{2}pid');
           $row=mysql fetch array($result);
           return $row['name'];
دالة الحصول على اسم المنتج مـن قاعـدة البيانـات بمعلوميـة رقـم
المنتج.
     function get price ($pid) {
           $result=mysql query("select price from products
where serial=$pid");
           $row=mysql fetch array($result);
           return $row['price'];
دالة الحصول على سعر المنتج مـن قاعـدة البيانـات بمعلوميـة رقـم
المنتج.
     function remove product ($pid) {
           $pid=intval($pid);
           $max=count(S SESSION['cart']);
           for (\frac{5i}{9} = 0; \frac{5i}{9} = \frac{5}{9} = 1 + 1) {
     if($pid==$ SESSION['cart'][$i]['productid']){
                      unset ($ SESSION['cart'][$i]);
                      break:
                 }
           \mathbf{)}$ SESSION['cart']=array values($ SESSION['cart']);
دالة حذف منتج من سلة المبيعات.
     function get order total(){
           $max=count($ SESSION['cart']);
           $sum=0;for (\$i=0\;;\$i<$max\;;\$i++) {
                $pid=$ SESSION['cart'][$i]['productid'];
                \sqrt{q} = \ SESSION['cart'][\i]['qty'];
                 $price=get price($pid);
                $sum+=$price*$q;\mathbf{r}return $sum;
دالة الحصول على ثمن كل المنتجات الموجودة في سلة المبيعات .
```

```
احمد فتحي محمد سليمان الشريف الجلوى<sup>٣٠</sup>
```

```
function addtocart ($pid, $q) {
            if($pid<1 or $q<1) return;
            if(is array(\frac{5}{5} SESSION['cart'])) {
                  if(product exists($pid)) return;
                  $max=count($ SESSION['cart']);
                  $ SESSION['cart'][$max]['productid']=$pid;
                  \sqrt{5} SESSION['cart'][\frac{5}{2}max]['qty']=\sqrt{9}q;
            \mathbf{R}else{$ SESSION['cart']=array();
                  $ SESSION['cart'][0]['productid']=$pid;
                  $ SESSION['cart'][0]['qty']=\$q;\mathbf{I}دالة إضافة منتج الى سلة المبيعات.
      function product exists ($pid) {
            $pid=intval($pid);
            $max=count($ SESSION['cart']);
            $float=0;for ($i=0; $i<$$max; $i++$) {if($pid==$ SESSION['cart'][$i]['productid']){
                        $flag=1;break:
                  k
           return $flag;
      \mathbf{I}\overline{?}دالة التأكد من وجود منتج في سلة المبيعات.
```
احمد فتحى محمد سليمان الشريف الجلوى' آ

الشكل النهائي للمشروع :

 $\mathbf{H}^{\bullet}$ 

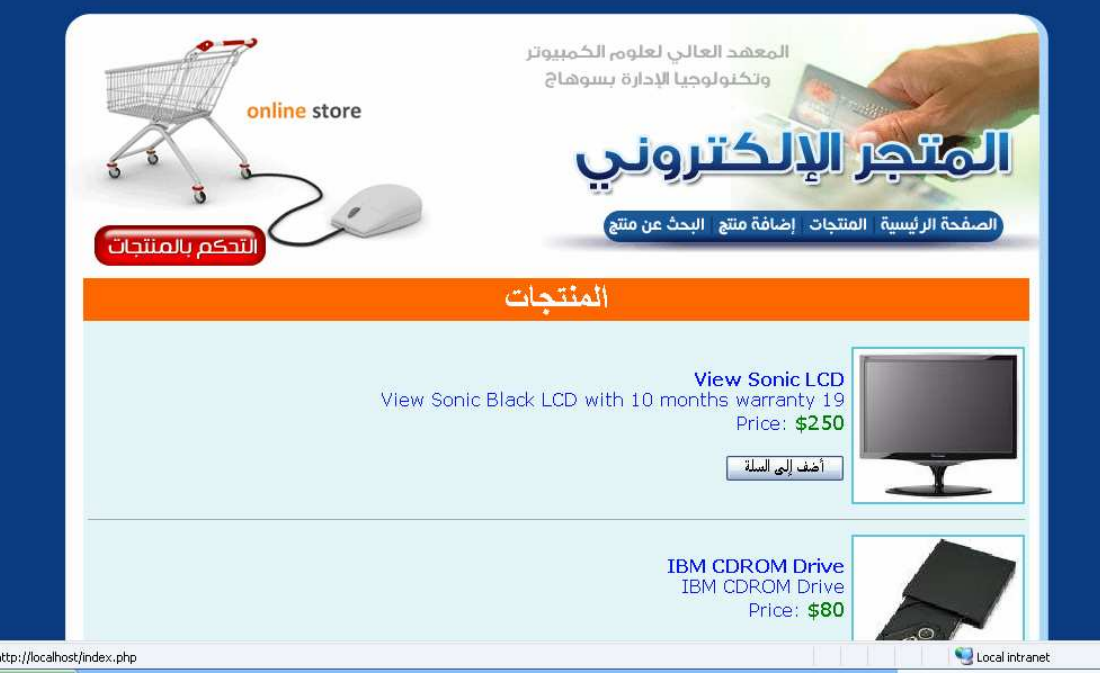

### هذه صوره للمنتجات التي يقوم الموقع بتسويقها الالكتروني للشراء يَتَمَّ الضغط على ( أضفُ إليَّ ألسله ) بعد الضغط سيظهر الشكل الاتي وهي صفحه الشراء

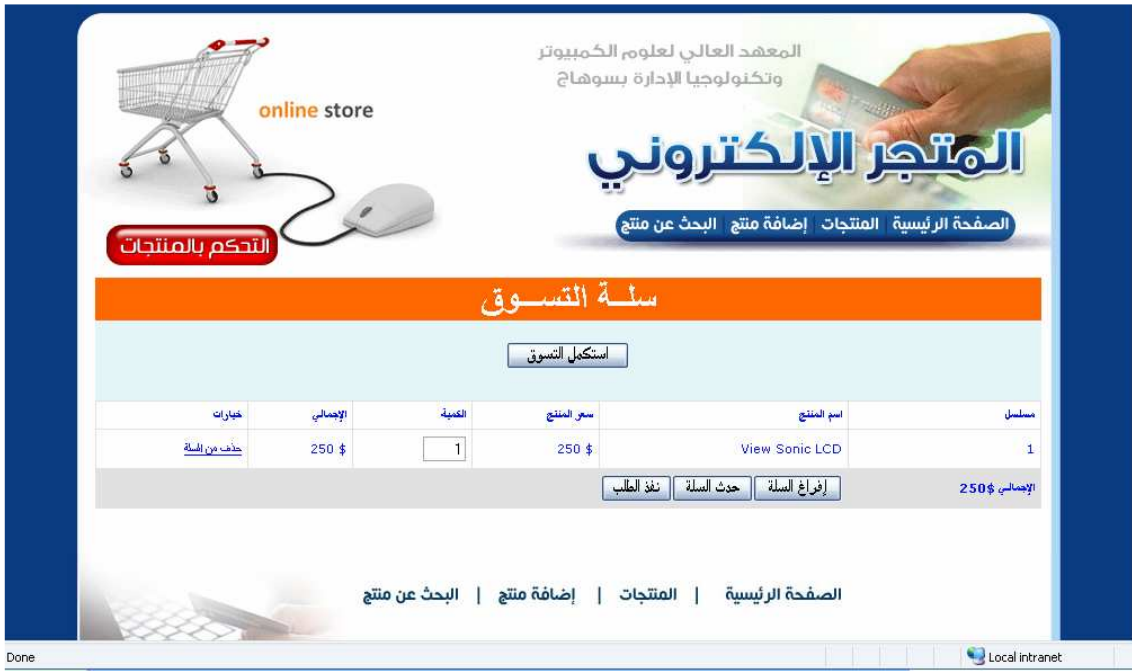

巴

# احمد فتحى محمد سليمان الشريف الجلوى ٣٢

وهذه الصوره نلاحظ فيها اننا قمنا بتحديد الكميه التي نريدها من هذا الصنف وهي (الكميه ) كما مبين بالشكل التالي :

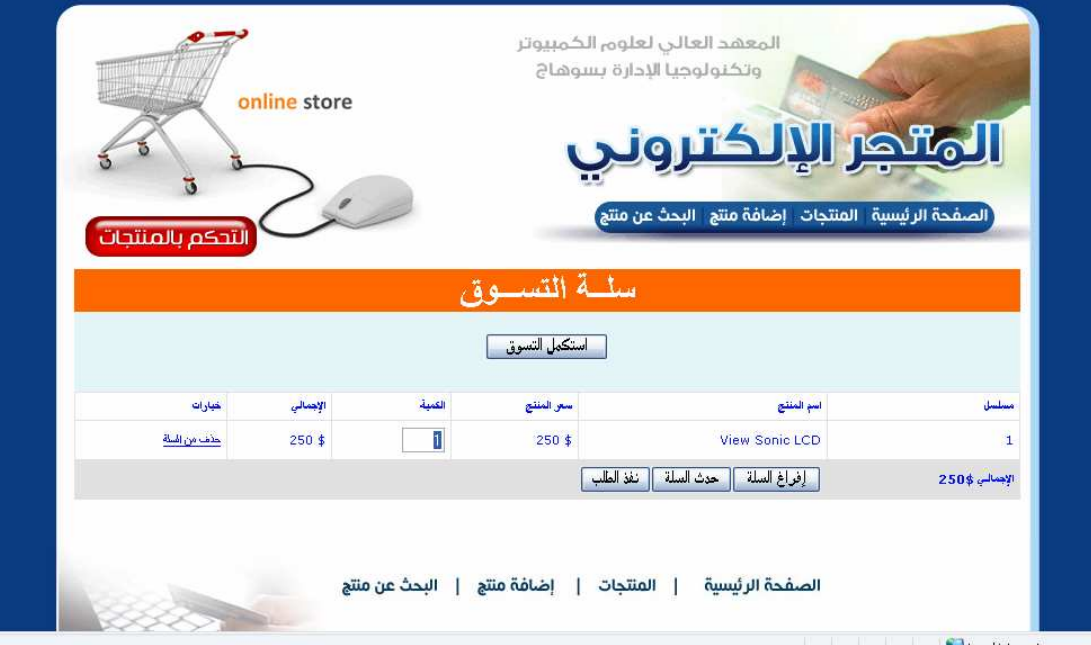

# بعد تحديد الكميه المطلوبه نضغط على ( حدث السله ) لتحديد سعر المشتريات لكل صنف كما مبين في الشكل الاتي

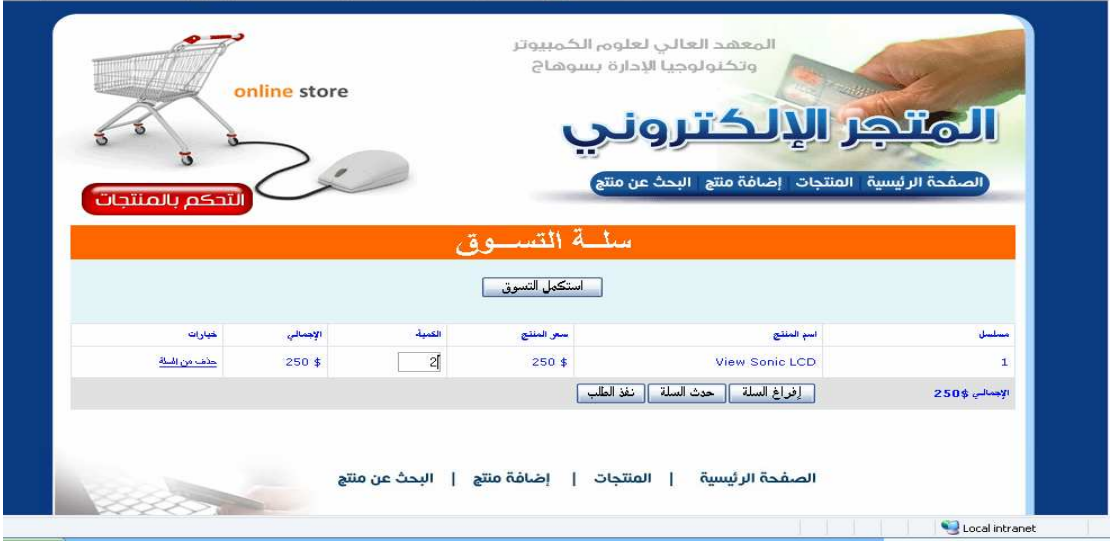

25

# احمد فتحى محمد سليمان الشريف الجلوىِّ ٣٢

ولحذف هذا المنتج نضغط على (حذف المنتج ) ستظهر لنا رسالة بتأكيد الحذف ام لا كما مبين بالشكل الاتى

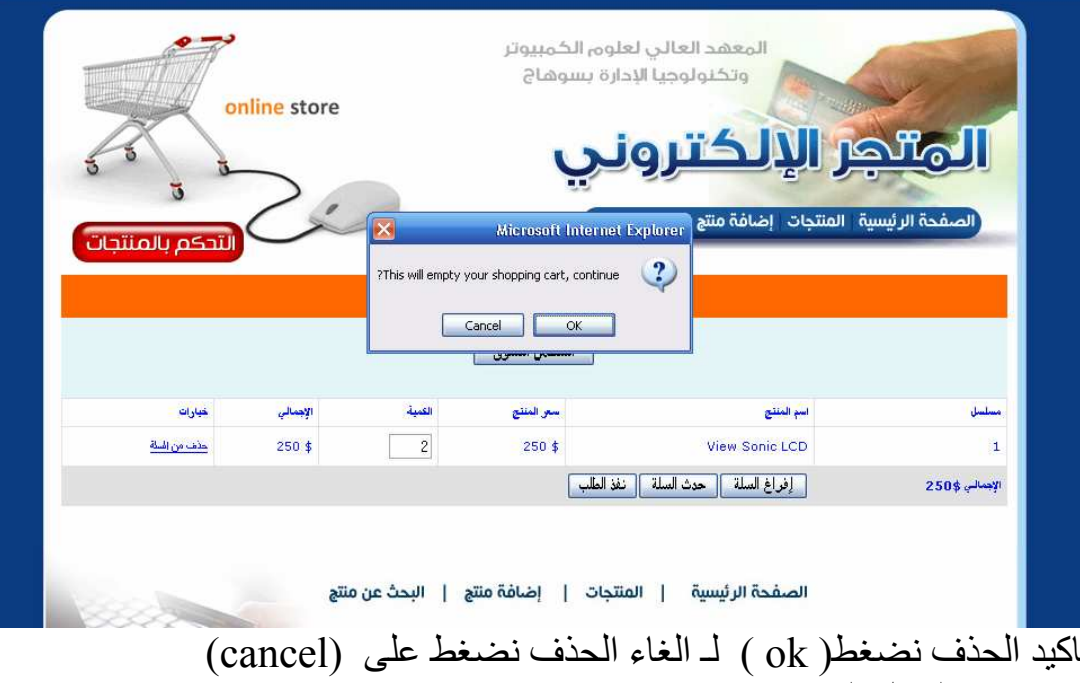

كما مبين بالشكل السابق

۰i

اذا ضغطنا على ( ok ) سيظهر الشكل التالي :

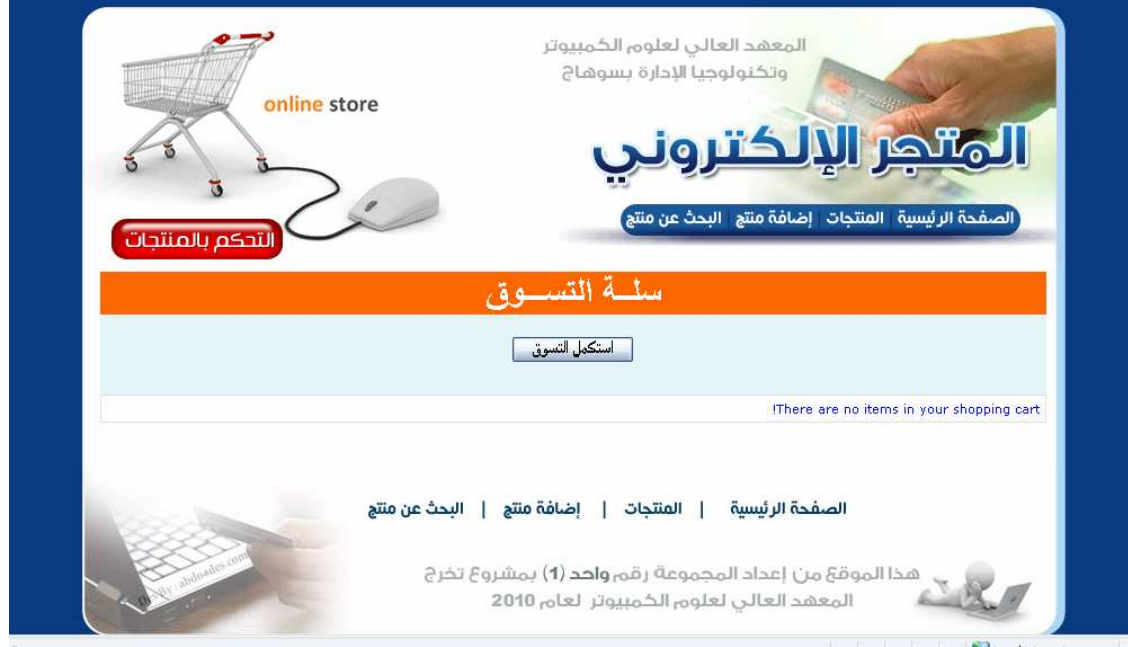

# احمد فتحى محمد سليمان الشريف الجلوىَّ<sup>۳</sup>

**H** 

اذا اردنا شراء منتجات اخرى بالاضافه للمنتجات التي قمنا بتحديدها نضغط ( استكمل التسوق ) كما مبين بالشكل الاتى :

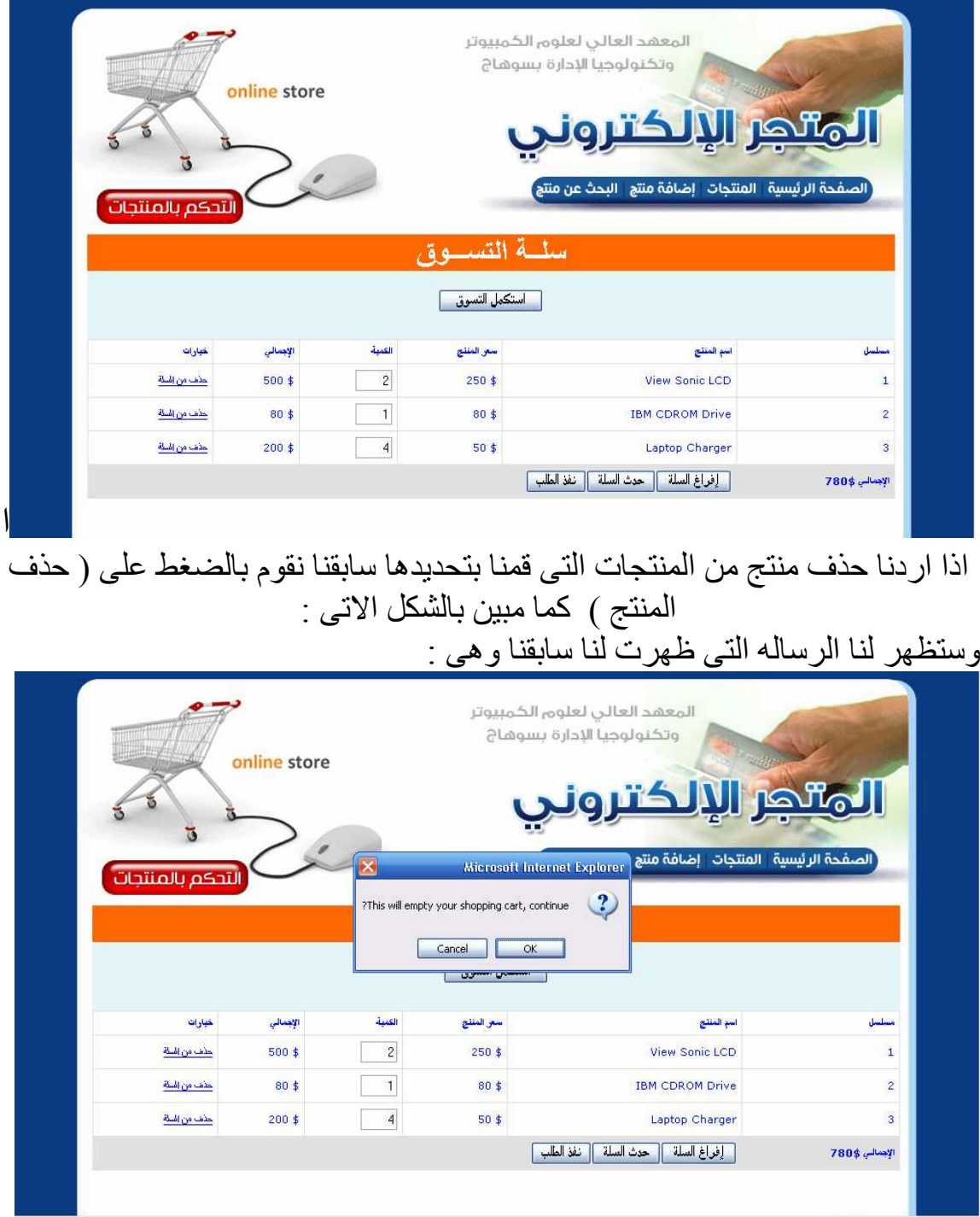

ا

 $\mathbf{H}$ 

**中。** 

# احمد فتحى محمد سليمان الشريف الجلوى<sup>٣٥</sup>

ونقوم بالضغط على ( ok )اذا اردنا الحذف وسيظهر الشكل التالي بعد الضغط على (  $($  ok

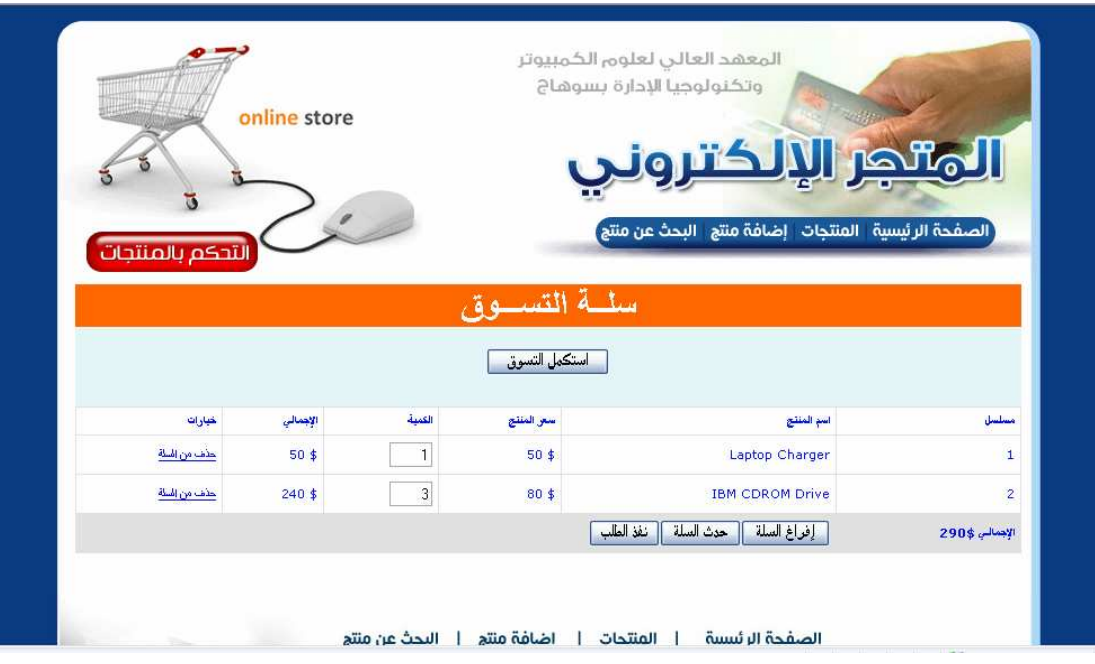

ونلاحظ ان عدد الاصناف قل بمقدار منتج واحد كان في البدايه اربعه اصناف ولكن بعد الحذف اصبح ثلاثه اصناف كما مبين في الشكل السابق..... \*\*والشكل الاتي سوف نقوم بتحديد الكميات التي نر غب في شرائها من المنتجات التي قمنا بتحديدها سابقنا وبعد تحديد الكميات سنقوم بالضغط على زرار (حدث السله ) كما مبين بالشكل الاتي :

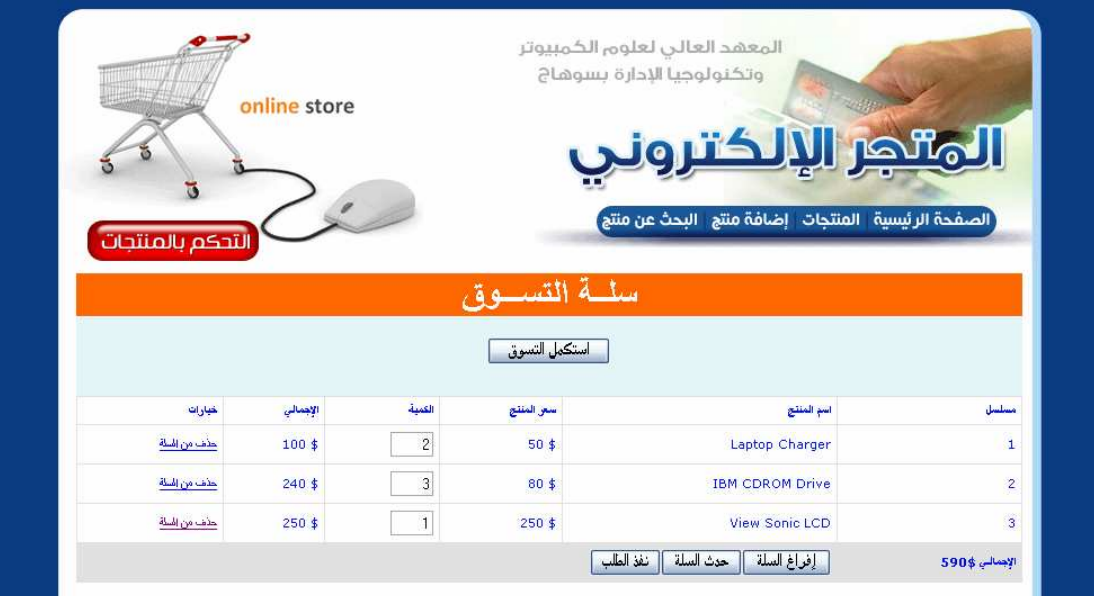

# احمد فتحى محمد سليمان الشريف الجلوى<sup>٣٦</sup>

واذا اردنا حذف كل المنتجات التي قمنا بتحديدها سابقنا مره واحده نقوم بالضىغط على زرار ( افرغ السله )ستظهر لنا رساله اذا كنا نرغب فعلا في حذف هذه المنتجات ام لا اذا كنا نر غب في حذف هذه المنتجات نقوم بالضغط على( ok )و غير ذلك ( cancel )

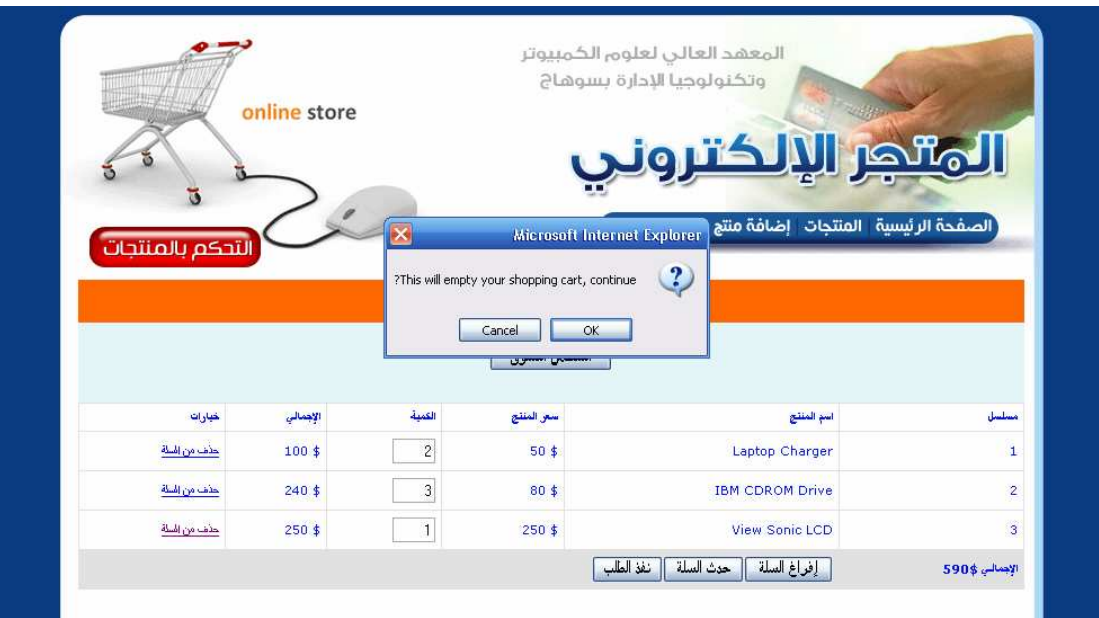

وبعد ان نقوم بالضغط على (  $\rm{ok}$  )نجد انه قام بحذف المنتجات كما مبين في الشكل التالے

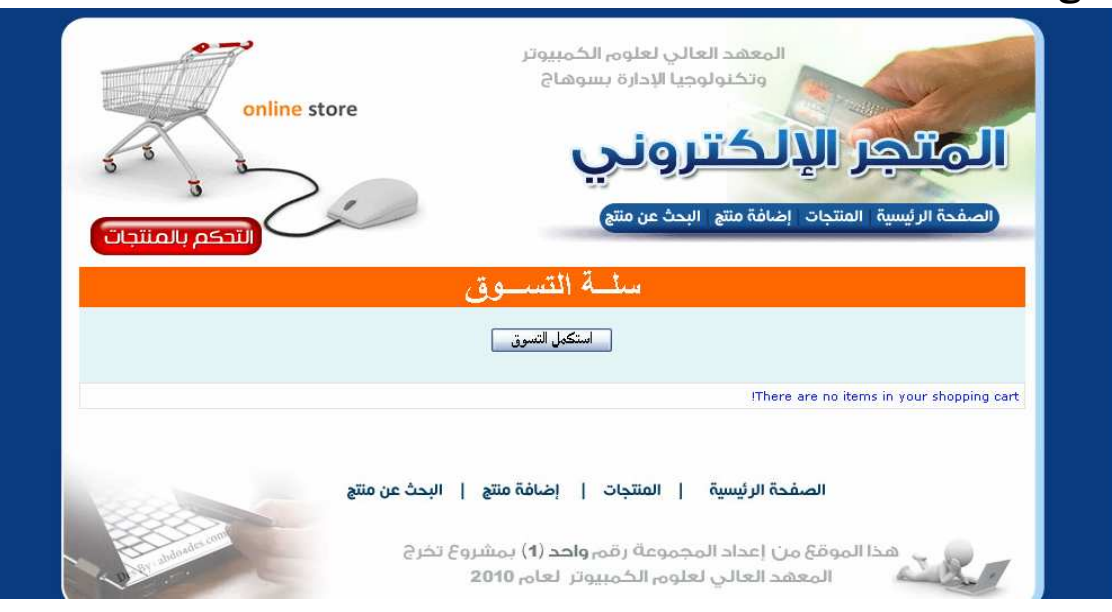

اذا اردنا شراء المنتجات التي قمنا بتحديدها في هذا الشكل :

احمد فتحى محمد سليمان الشريف الجلوى<sup>٣٧</sup>

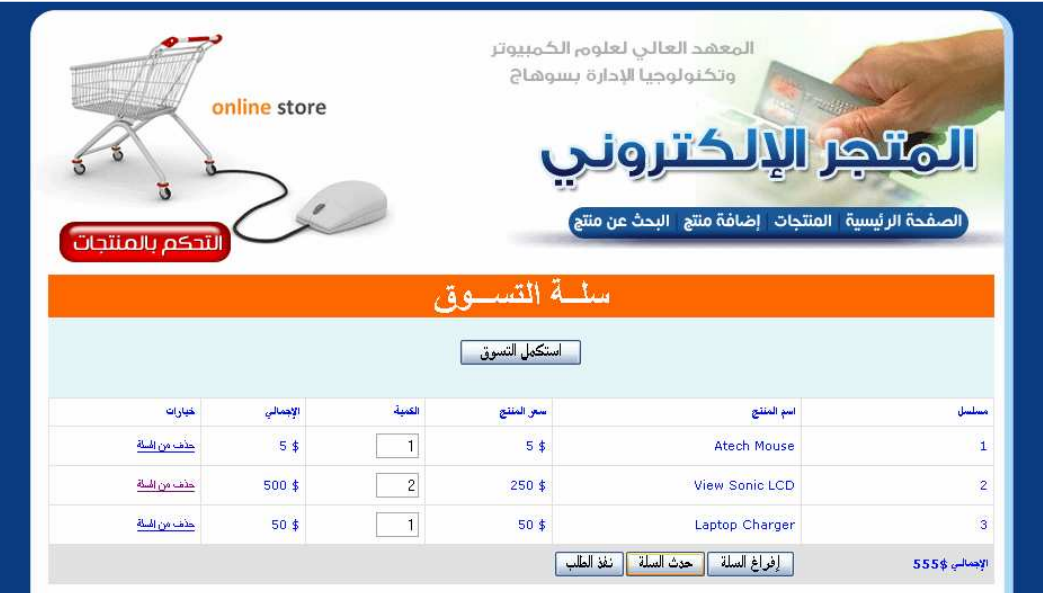

# سنقوم بالضغط على زرار ( نفذ الامر ) سيظهر لنا الشكل الاتي :

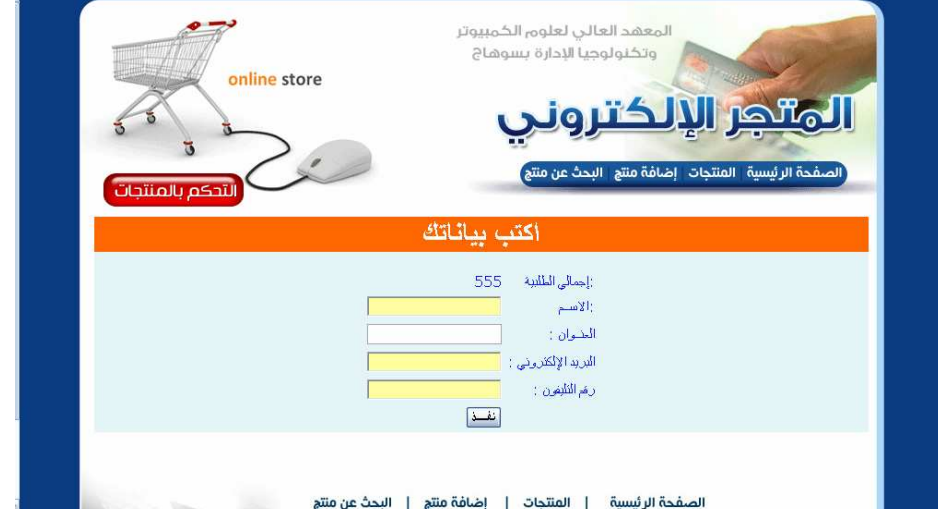

نرى كما مبين بالشكل انه اظهر لنا الفاتوره وان اجمالي المشتريات التي قمت بشراءها هي ١٧٥ ونجد انه يطلب تسجيل بيانات المستهلك وهي الاسم والعنوان والايميل والتليفون

25

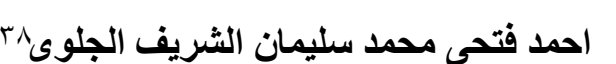

وسنقوم بكتابه البيانات في الفاتوره وهي كما سيظهر لنا الاتي

**PH** 

85

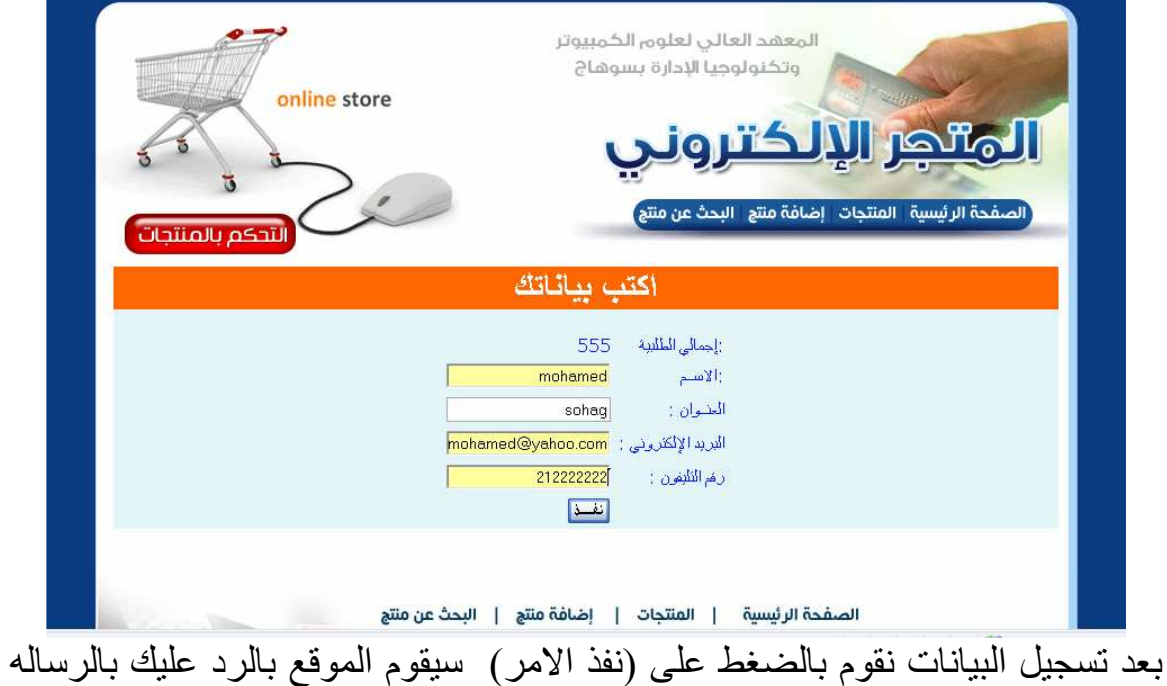

.<br>الاتيه

**E** 2

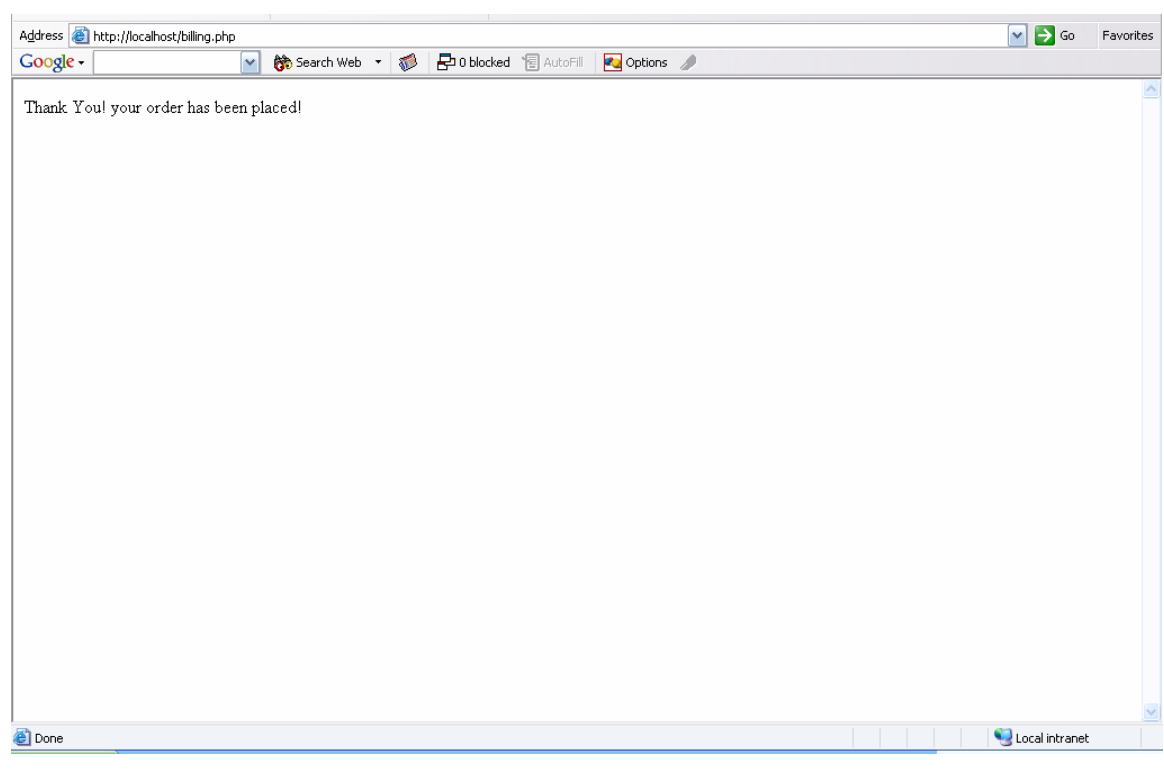

电

# احمد فتحى محمد سليمان الشريف الجلوى بتل

سنقوم الان اضافه منتج للمنتجات السابقه من خلال الضغط على زرار اضافه كما مبين بالشكل الاتي:

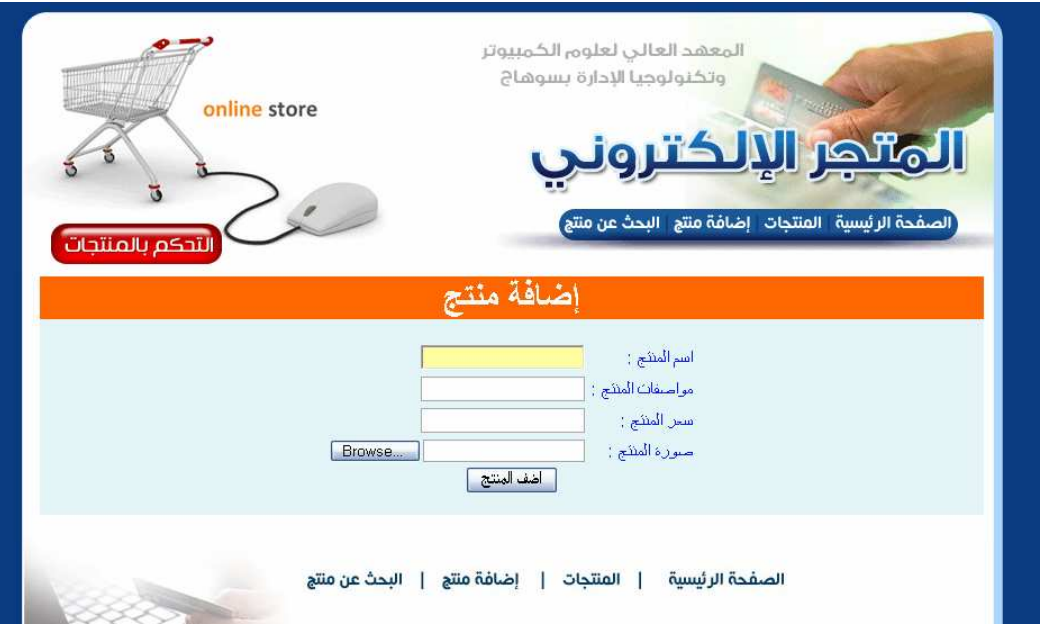

بعد الضغط على زرار اضافه سيظهر الشكل السابق كما مبين بالشكل السابق وسنقوم ب اضافه البيانات واختيار صور ہ المنتج

ويستخدم هذا الكود لعمل لصفحة الاضافه:

```
<?include("header.html");?>
<div align="center">
     <h1> اضافه منتج<"center> اضافه منتج</h1>
                 action="doadd.php"
<form
                                                method="post"
enctype="multipart/form-data">
     <table><tr><td>
اســم المنــتج
                :</td><td><input name="name"
                                                   type="text"
X/tdX/tr"c/td><td>tinput name="description>: مواصفات المنستج<tr><td>
type="text" ></td></tr>
<tr><td></td><td><td><input name="price" type="text"</ty
×/td×/tr>
صـــوره المنـــتج<tr><td>
                          :</td><td><input name="picture"
type="file" ></td></tr>
\langle/table>
<input type="submit" value="> > '>
\langle/form\rangle\langle/div\rangle<?include("footer.html");?>
\langle?php
include("includes/db.php");
include("includes/functions.php");
include("header.html");
```
احمد فتحي محمد سليمان الشريف الجلوي<sup>. ٤</sup>

```
$name=$ POST ["name"];
$description=$ POST["description"];
$price=$ POST["price"];
//Protect against SQL Injection
$price=floatval($price);
if
(!get magic quotes qpc())$name=mysql escape string($name);
if
(!get magic quotes gpc()) $description=mysql escape string ($
description);
//Protect against XSS
$name=strip tags($name);
$description=strip tags($description);
//Content validation
$errors=array();
if (empty ($name)) \text{Sercors} [] = "الاسم" | ";
if (empty ($description)) $errors [] = "الوصف"= []
if ($price<=0) \text{Sercors}[] = " |السعر "=
if($ FILES['picture']['error']>0) $errors[]="¿")
if ($$ FILES['picture']['error'] == 0& &
strpos($ FILES['picture']['type'],"image/") ===false)
?"صنغة الملف"=[]Şerrors
echo "<center>";
if (count($errors)){
    echo "، ليرجى التأكد من" (" . implode(" , ",$errors) . ")
    <br /><a href='add.php'>، اضغط هنا للعودة</a>'';
\}else\{$path="images/".dechex(rand(1,1e6))."-
".$ FILES['picture']['name'];
if
(move uploaded file($ FILES['picture']['tmp name'], $path)) {
           $sql="INSERT
                           INTO products (name description
, price
         , picture) VALUES ('$name', '$description',
                                                          $price,
'\igpath')";
          $query=mysql query($sql);
          if (!mysql error()) {
          echo "باتمت إضافة المنتج بنجاح".
           lelse{
                echo "حدث خطأ أثناء الاضافة للقاعدة" echo
     \mathbf{E}\text{else}echo "حدث خطأ أثناء نقل الملف" echo
     \mathbf{E}
```
**E** 2

 $\mathbf{)}$ echo  $\sqrt{n}$  //center>";

include("footer.html");  $?$ 

46

# احمد فتحي محمد سليمان الشريف الجلوى<sup>23</sup>

ولكي نقوم بالبحث عن منتج من المنتجات التي يقدمها الموقع نقوم ب البحث عن المنتج وكتابه اسم المنتج والضغط علىزرار بحث كما مبين با لشكل الاتي:

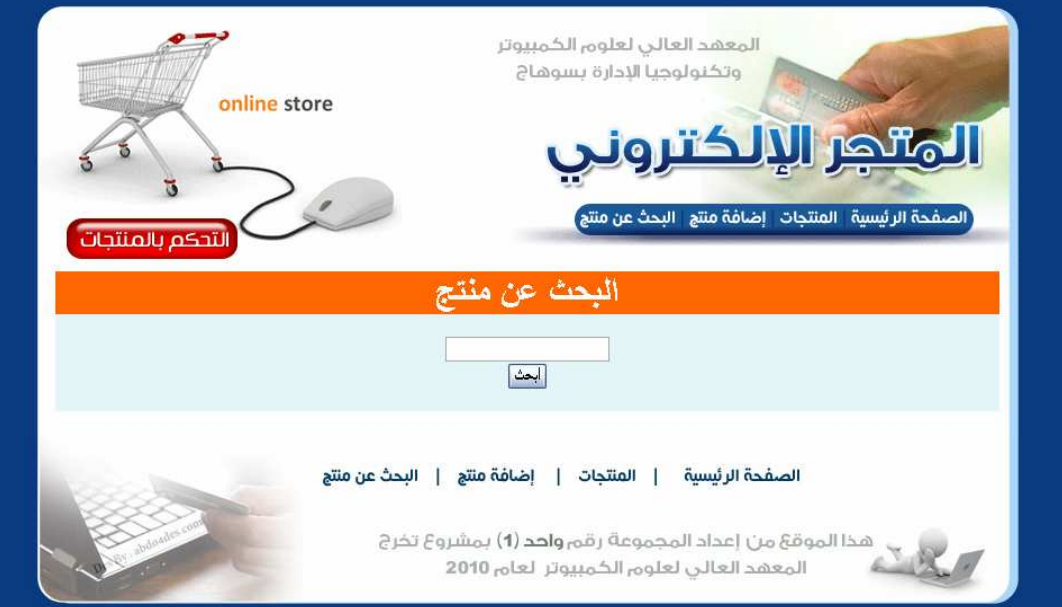

سنقوم ب كتابه اسم المنتج ونقوم بالضغطعلى زرار بحث ويستخدم هذا الكود ل انشاء هذه الصفحه وهي صفحه البحث:

```
<?include("header.html");?>
<div align="center">
      </h1>البحث عن منتج<"h1 align="center>
<form action="dosearch.php" method="post">
          name="search"
                             type="text" value=" لتسب كلمــه
<input
<br><" البحث
<input type="submit" value="\Rightarrow">
</form>
\langle \text{div} \rangle<?include("footer.html");?>
<?php
      include("includes/db.php");
      include("includes/functions.php");
  if(isset($ POST['command']))
  \mathcal{L}_{\mathcal{L}}if($ POST['command'] == 'add' &$ & $ POST['productid'] >0) {
            $pid=$ POST['productid'];
           addtocart({$pid, 1)};
           header("location:shoppingcart.php");
           exit();
      \mathbf{E}\mathbf{)}include("header.html");
\overline{?}
```
احمد فتحي محمد سليمان الشريف الجلوج"<sup>٤</sup>

```
<script language="javascript">
     function addtocart(pid){
           document.form1.productid.value=pid;
           document.form1.command.value='add';
           document.format.submit();
</script>
\langle/head>
<body >
<form name="form1" method="post">
     <input type="hidden" name="productid" />
    <input type="hidden" name="command" />
\langle/form>
\langle?
$search=\$ POST["search"];
$result=mysql query("select * from products where name or
description like '%$search%';");
if (!mysql num rows($result)){
     br /><a>. عفــواً، لا توجــد نتــائج مطابقــة لـدحثَــك" echo
href='search.php'>أضغط هنا لمعاودة البحث</a>";
\text{else}?<div align="center">
     <h1 align="center">تحــات</h1>
     <table border="0" cellpadding="2px" width="600px">
           \langle?php
                while($row=mysql fetch array($result)){
           ?\langle \text{tr} \rangle<td><imq
                       src="<?php
                                      echo
                                              $row['picture']?>"
\frac{\sqrt{3}}{1}<td><b><?php echo $row['name']?></b><br />>/>>
                      <?php echo $row['description']?><br />
                      Price: < big style="color: green">
                           $<?phpecho
$row['price']?></big><br />>/> />
                      <input
                               type="button" value=" أضــف الى
</ " onclick="addtocart(<?php echo $row['serial']?>) (> />
                \langle/td>
           \langle/tr>
        <tr><td colspan="2"><hr size="1" /></td>
        \langle ?php \rangle ?>
    \langle/table>
\langle/div>
```
احمد فتحى محمد سليمان الشريف الجلوىُ ُ أ

**E** 2

 $\langle$ ?  $\mathbf{)}$ include("footer.html");?>

 $\mathbf{H}$ 

 $\delta$ 

吗

# احمد فتحى محمد سليمان الشريف الجلوى<sup>20</sup>

التحكم بالمنتجات : ولكي نقوم بعمليات الحذف والتعديل يمكننا فعل ذلك من خلال الزر "التحكم في المنتجات " الموجود أعلى الموقع <sub>.</sub>

سيتم تحويلنا إلى صفحة التحكم بالمنتجات التاليه :

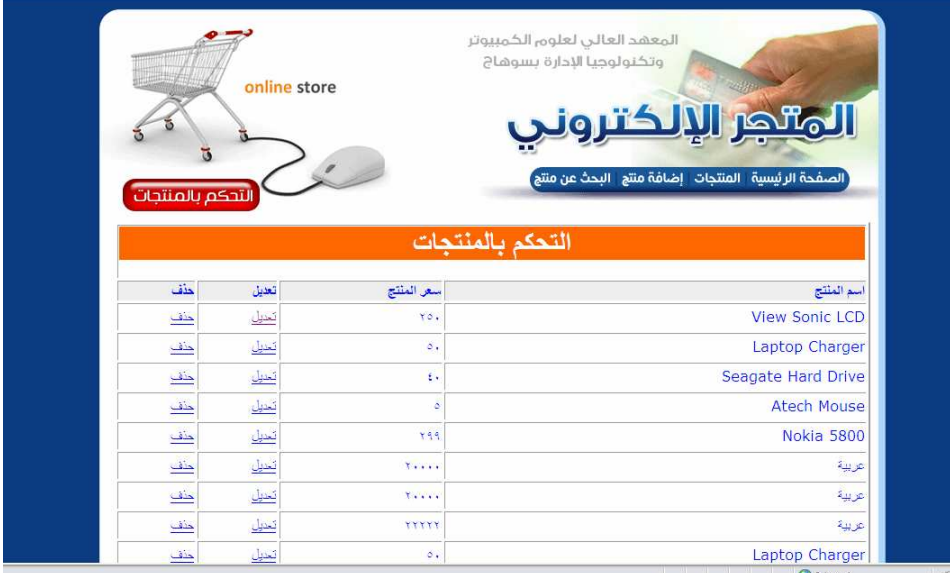

ولتعديل منتج نضغط على الرابط " تعديل" الموجود أمامه ، لتظهر لك صفحة التعديل التالية

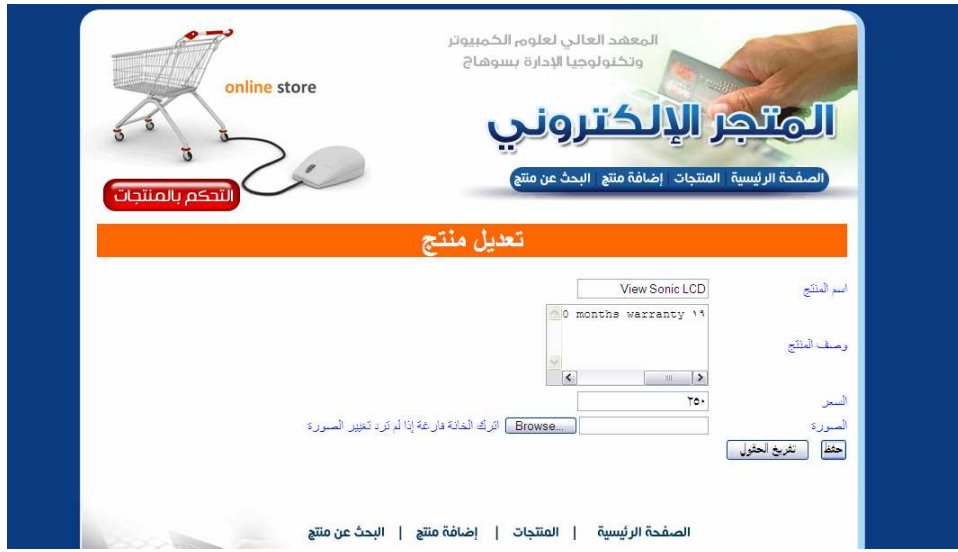

بعد الانتهاء من تعديل بيانات المنتج أضغط "حفظ "لتظهر لك رسالة تفيد بنجاح العملية .

**E** 2

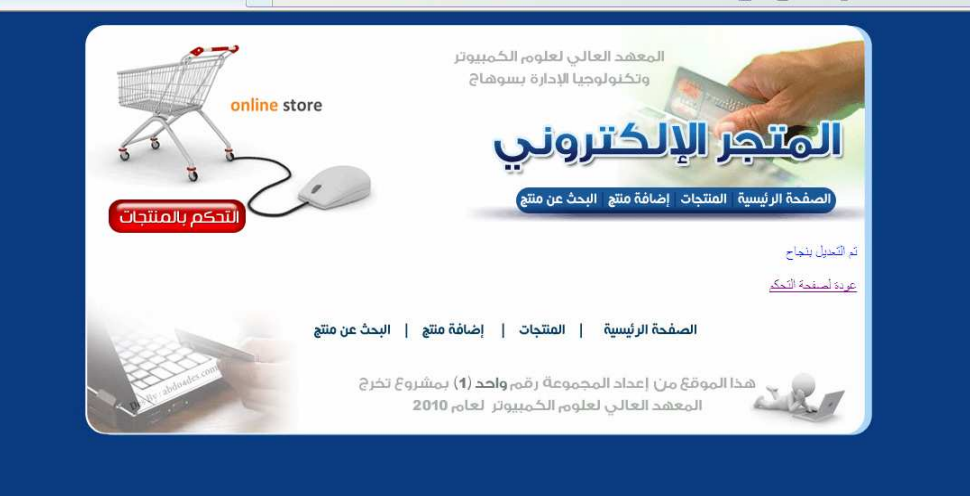

اما لحذف منتج ، فبعد الدخول على صفحة التحكم بالمنتجات نضغط على الرابط " حذف " لتظهر لنا رسالة تأكيد الحذف

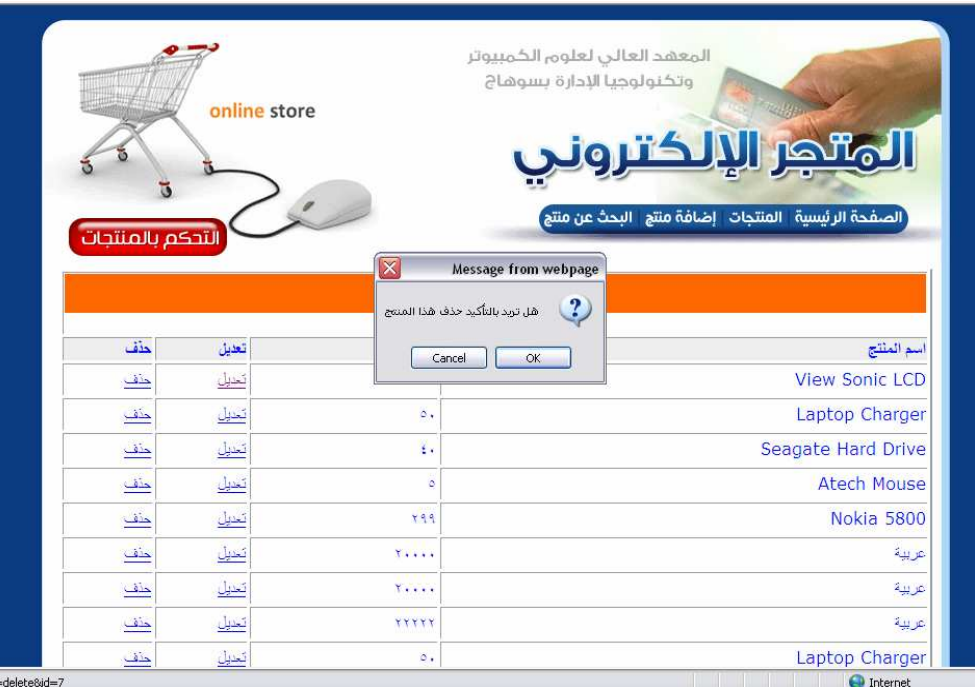

اذا لم يتم الموافقة يبقى المنتج ، ولا يتم حذفة

46

احمد فتحي محمد سليمان الشريف الجلوى<sup>39</sup>

```
الكود الكامل لصفحه التحكم بالمنتجات
```

```
\leq?
 include("includes/db.php");
 include("header.html");
switch({$ GET['do']}){
     case 'delete':
           $id=intval ($GET['id']);
          mysql query ("delete from products where
serial = $id";
          if (mysql errno()) {
                echo"<div dir='ltr'>" . mysql error() .
: "حدث حطأ اثناء الاتصال". "</div>"
           }else{
                echo"> المنتج بنجاح "echo>تم حذف المنتج بنجاح
/ ١</a>اضغط هنا للبحث من جديد</>اضغط هنا
     break;case 'doedit':
           $id=intval ($GET['id']);
           $name=$ POST['name'];
           $description=$ POST['description'];
           if
(!get magic quotes gpc()) $name=mysql escape string ($name) ;
(!get magic quotes gpc())$name=mysql escape string($descrip
tion);
           $price=floatval($ POST['price']);
           if (\frac{1}{2} FILES['picture']['error']=='){
           $picture="images/".uniqid()."-
".$ FILES['picture']['name'];
     move uploaded file($ FILES['picture']['tmp name'], $pic
ture) ;
           @unlink($ POST['oldpic']);
           \text{lelse}$picture=($ POST['oldpic']);
           <sup>1</sup>
           $errors=array();
           if (empty(\$name)); "الاسم "=[]Serrors
           if (empty($description)) $errors[]="المواصفات"=[]
           if ($price<=')
                               ; " السعر "=[] Şerrors
```
احمد فتحي محمد سليمان الشريف الجلو ي^ }

```
if (count(\$errors) > \cdot) {
                  ") يرجي التأكد من "echo
: "حدث خطأ اثناء المعالجه". " (" . serrors ) . " (" . implode (", ", $errors
            lelse{
                  mysql query ("update products set
name='$name',description='$description',
      price=$price, picture='$picture'
                                    where serial=\frac{2}{3}id');
                  if (mysql error() ) {
                        echo^{\overline{}}\check{\ddot{\mathcal{C}}}div dir='ltr'>" . mysql_error() .
: "حدث خطأ اثناء التنفيذ", "</div>"
                  }else{
                        echo">لغالجه بنجاح"> <br />><a
/ href='?'>عودة لصفحه التحكم<'?'?'
                        break;
                  \mathbf{a}\mathbf{r}case 'edit':
             $id=intval ($GET['id']);
            $query=mysql query ("select * from products where
serial = $id");
            echo mysql error();
            $row=mysql fetch array($query);
\sim<form action="?do=doedit&id=<?=$id;?>" method="post"
enctype="multipart/form-data">
<input name="oldpic" type="hidden"
value="\langle ? = \frac{5}{2}row['picture'] ; ? >" />
      <table class="style\" style="width: %\'''>
            \langle \text{tr} \rangle<th colspan="Y" class="stvleA">
                  تعدلل <span class="style٩" lang="ar-eg"><h١>
</h\></span></th>المنتج
            \langle/tr>
            \langle \text{tr} \rangle<td class="styleY" style="width:
\o.px"><span lang="ar-eg">
                                                        ا سم
</span></td>المنتج
                  <td><input name="name" type="text"
value="<?=$row['name'];?>" /></td>
            \langle/tr>
            \langle \text{tr} \rangle
```
احمد فتحي محمد سليمان الشريف الجلوى<sup>43</sup>

```
<td class="styleY" style="width:
\o.px"><span lang="ar-eg">
                                                و صف
</span></td>المنتج
                 <td><textarea name="description" rows=0
cols = Ywrap="off"><?=$row['description'];?></textarea></td>
           \langle/tr>
           \langle \text{tr} \rangle<td class="styleY" style="width:
10.px"> السعر </td>
                 <td><input name="price" type="text"
value="<?=$row['price'];?>" /></td>
           \langle/tr>
           <tr>
                 صورة <td class="style\" style="width: ١٥٠px"> عصورة
</td>المنتج
                 <td><input name="picture" type="file"
اترك الخانه فارغه اذا لا تريد التعديل في </ value="" /
</td>الصورة
           \langle/tr>
           \langle \text{tr} \rangle<td colspan="Y" class="style\'">
                 <button type="submit">نفذ</button>
                  
                 افرغ الحقول<"button type="reset>
</button></td>
           \langle/tr>
     \langle/table>
\langle/form>
\leq?
     break:
     case 'view':
     default:
           $sql="select * from products ";
           $query=mysql query($sql);
           if (mysql num rows(\$query) == \cdot) {
                 : "عفوا لا توحد نتأئج مطابقة ليحثك"echo
           \text{else}?<table class="style\" style="width:
8) \cdots border=1>
                             \langle \text{tr} \rangle<th colspan="{"
class="style^">
                                   <span class="style?"
lang="ar-eg"><h\>التعكم بالمنتجات<\h\></h><>>>></th>
                             \langle/tr>
                             <tr bgcolor="#eeeeee">
```
احمد فتحي محمد سليمان الشريف الجلوي<sup>. ه</sup>

<td ><b><span lang="areg"> اسم المنتج </span></b></td> <td ><b><span lang="areg">الاحر المنتج</span></b></td> <td ><b><span lang="ar-</span></b></td> تعديل<"eg"> <td ><b><span lang="areq">حذف</span></b></td>  $\langle$ /tr>  $\prec$ ? while (\$row=mysql\_fetch\_array(\$query)){  $\mathsf{P}$ <tr> <td><?=\$row['name'];?></td> <td><?=\$row['price'];?></td>  $<$ td $>$ a href='?do=edit&id=<?=\$row['serial'];?>'>تعديل</a></td> <td><a href='?do=delete&id=<?=\$row['serial'];?>' onclick="return <a>/>oonfirm('مل تريد بالتاكيد حذف هذا المنتج') confirm  $\langle$ /tr>  $\prec$ ?  $\mathbf{)}$  $\sim$  $\langle$ /table>  $\leq$ ? break;  $\mathbf{I}$  $\mathbf{I}$ 

include("footer.html");

 $1/3$ 

 $?$ 

احمد فتحي محمد سليمان الشريف الجلوى

احمد فتحي محمد سليمان الشريف الجلوى<sup>( ه</sup>

والسلام عليكم ورحمة الله وبركاتة مشروع بناء متجر اليكترونى

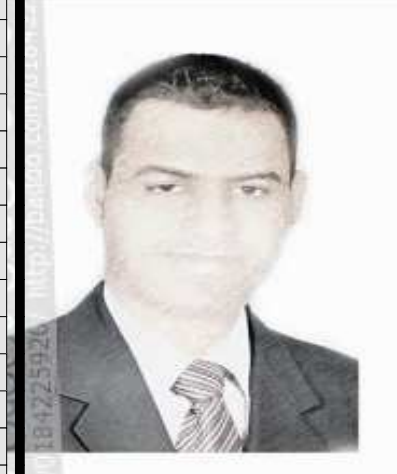

اعداد :أحمد فتحى محمد سليمان موسى الشريف سوهاج/ساقلتة/الجلاوية تلبغون: ١٠٧٩٧٦٧٢٥. tv22000@yahoo.com بريد الكترونى:

احمد فتحي محمد سليمان الشريف الجلوى

9